Llega a tu público:

# La segmentación en LinkedIn

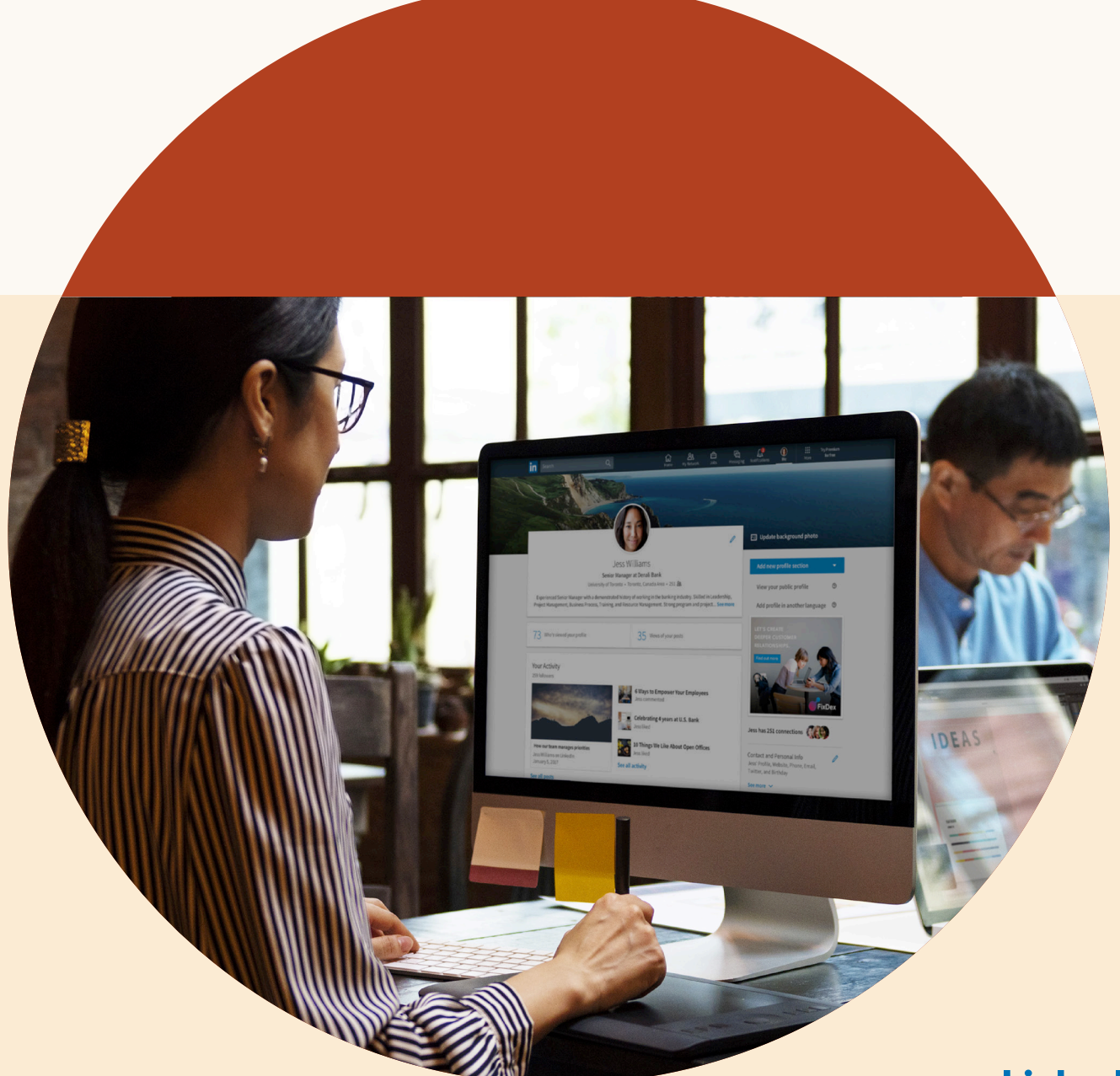

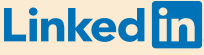

# Índice

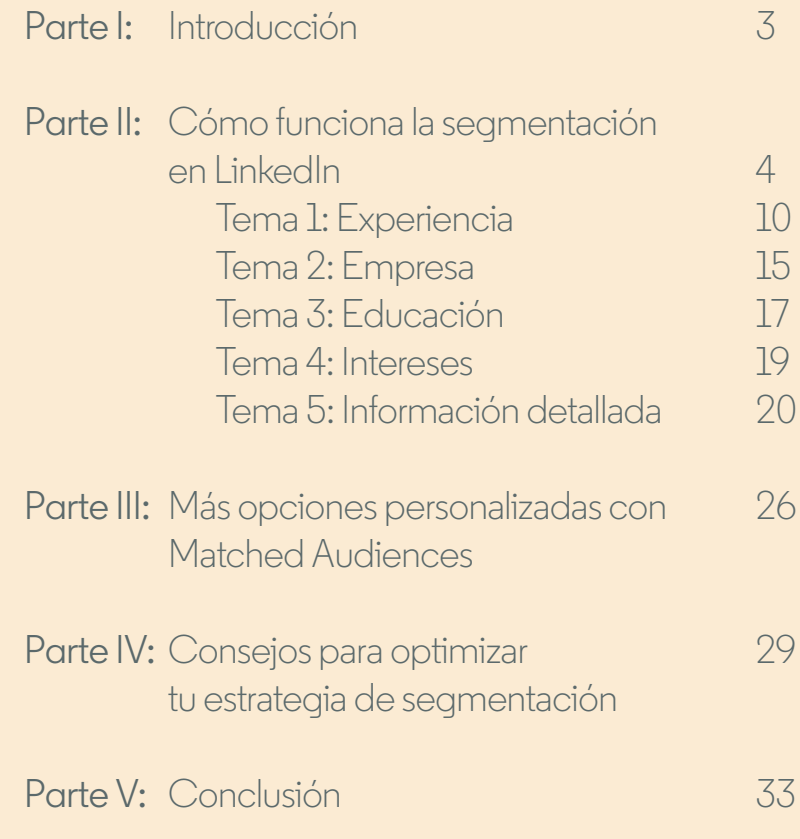

## Introducción **Parte I**

**La segmentación es un elemento fundamental para llevar a cabo una campaña publicitaria exitosa. Una buena segmentación permite una mayor interacción y esto genera tasas de conversión más elevadas.** 

Cuando haces publicidad en LinkedIn, tu mensaje llega a la persona adecuada en el momento en que está más interesada, y puedes aprovechar una red profesional de más de 610 millones de usuarios con datos precisos, de primera mano y a gran escala.

En esta guía, aprenderás cómo funciona la segmentación en LinkedIn y conocerás las diferentes maneras en que LinkedIn te permite promocionarte entre las personas que más le interesan a tu empresa. También encontrarás consejos y recomendaciones que podrás aplicar de inmediato a tus campañas.

Encontremos tu punto óptimo de segmentación en LinkedIn.

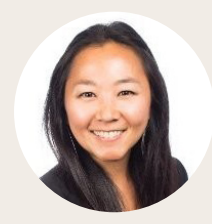

**Johanna Kimura** Marketing de productos, LinkedIn

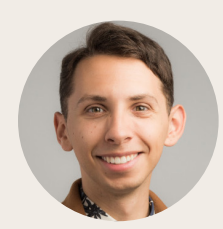

**Steve Kearns** Marketing de contenido, LinkedIn

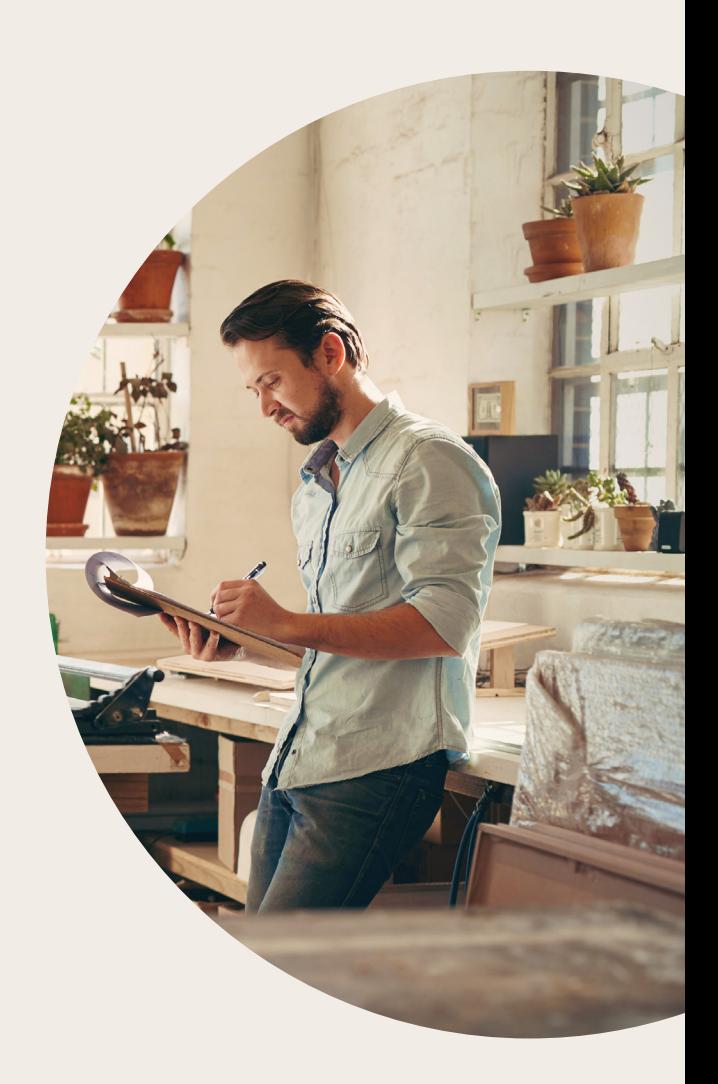

## Cómo funciona la segmentación en LinkedIn **Parte II**

La segmentación en LinkedIn es diferente porque incentivamos a los usuarios a mantener sus perfiles actualizados con datos exactos para establecer contactos, crear su marca personal y encontrar oportunidades laborales. Con LinkedIn, puedes llegar a un público de calidad compuesto de personas influyentes, responsables de la toma de decisiones y ejecutivos.

Cuando los usuarios completan sus perfiles de LinkedIn, proporcionan información acerca de sus experiencias laborales, sus empresas, sus aptitudes, etc.

### **Alejandro**

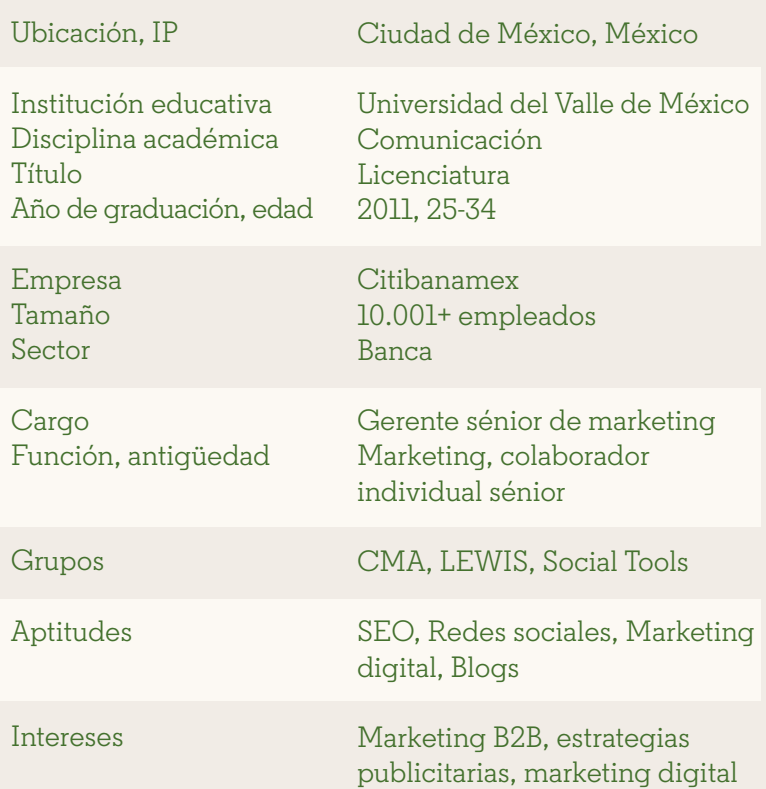

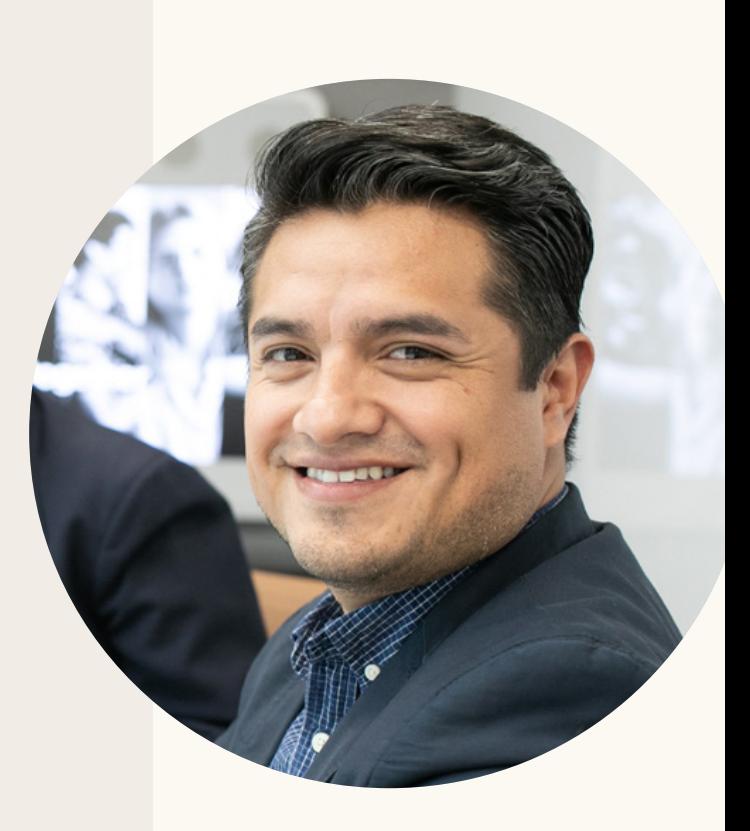

Esto significa que puedes segmentar a los usuarios utilizando información detallada del perfil, hacer retargeting de los visitantes que recibes de tu sitio web o cargar listas de contactos o de empresas para tus actividades de marketing basado en cuentas. En LinkedIn, puedes llegar a los usuarios utilizando las siguientes opciones de segmentación:

> Contactos, seguidores, sector, nombre y tamaño de la empresa

**Empresa**

**Intereses** Intereses y grupos del usuario

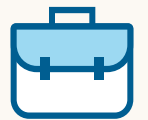

**Experiencia laboral**

Funciones laborales, antigüedad, cargos, aptitudes y años de experiencia

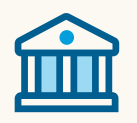

**Educación** Títulos, disciplinas académicas e instituciones educativas

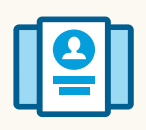

**Información detallada** Edad y género

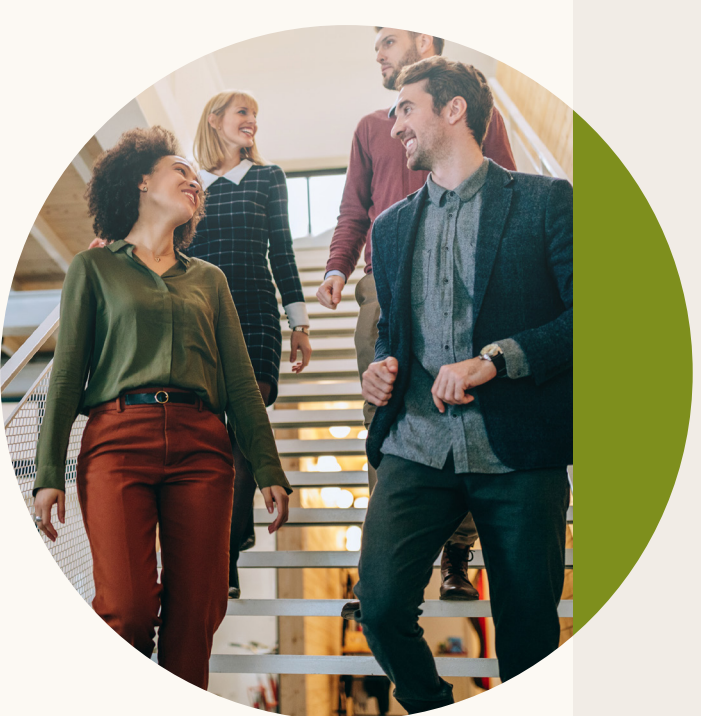

En las próximas secciones, te explicaremos qué significa cada opción, te mostraremos cómo utilizarlas y te daremos consejos para agruparlas y crear combinaciones de segmentación sumamente eficaces.

Para comenzar, inicia sesión en el *[Administrador de campañas](https://www.linkedin.com/ad/accounts)*, la plataforma de autogestión de LinkedIn que te permite crear y gestionar tus anuncios. Se te pedirá que selecciones el *[objetivo](https://www.linkedin.com/help/linkedin/answer/94698)* que deseas lograr con la campaña publicitaria, como se muestra a continuación.

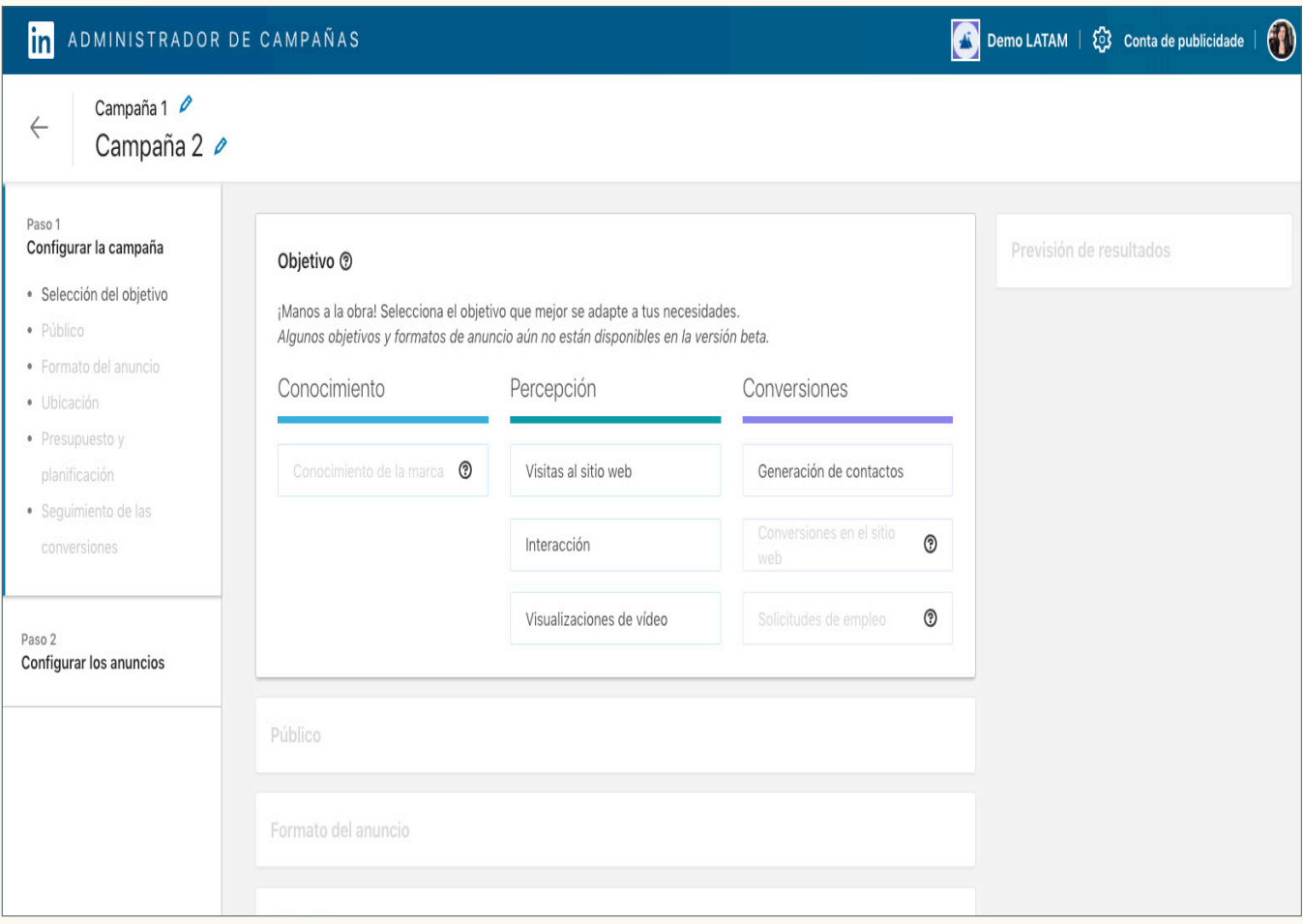

Después de seleccionar el objetivo, el siguiente paso será definir el público objetivo. En función del objetivo y de las opciones de segmentación de la campaña, el Administrador de campañas de LinkedIn te sugerirá los formatos de anuncios más adecuados para alcanzar tus metas. Las opciones incluyen anuncios de texto, anuncios con una sola imagen, anuncios en carrusel, anuncios de vídeo, anuncios dinámicos, anuncios de empleo o mensajes. El Administrador de campañas te permite segmentar el público de diversas maneras y combinar diferentes opciones para que puedas llegar a las personas que son más relevantes para las metas del contenido y para la empresa.

En esta sección, conocerás las diferentes opciones de la pantalla de selección de público del Administrador de campañas.

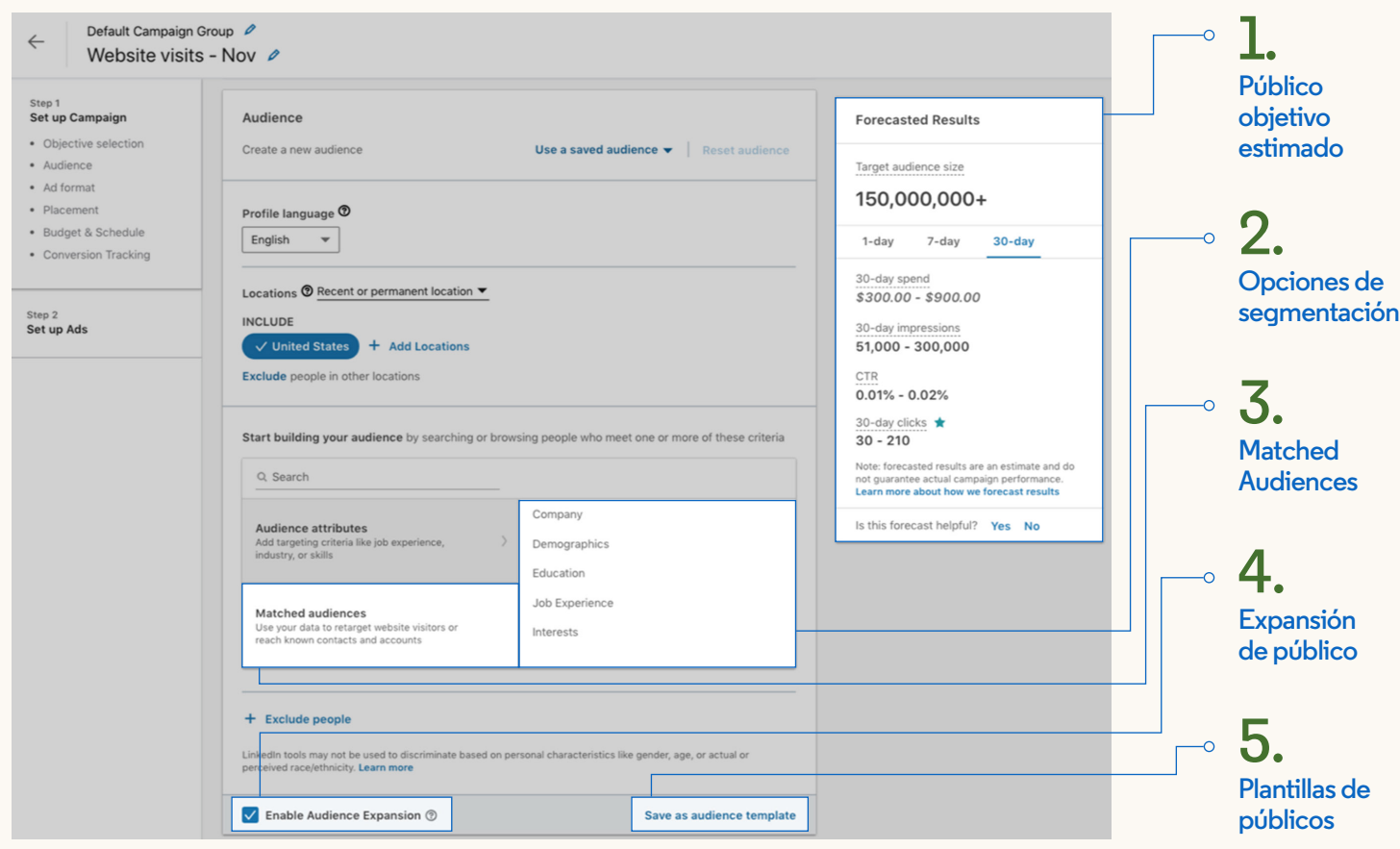

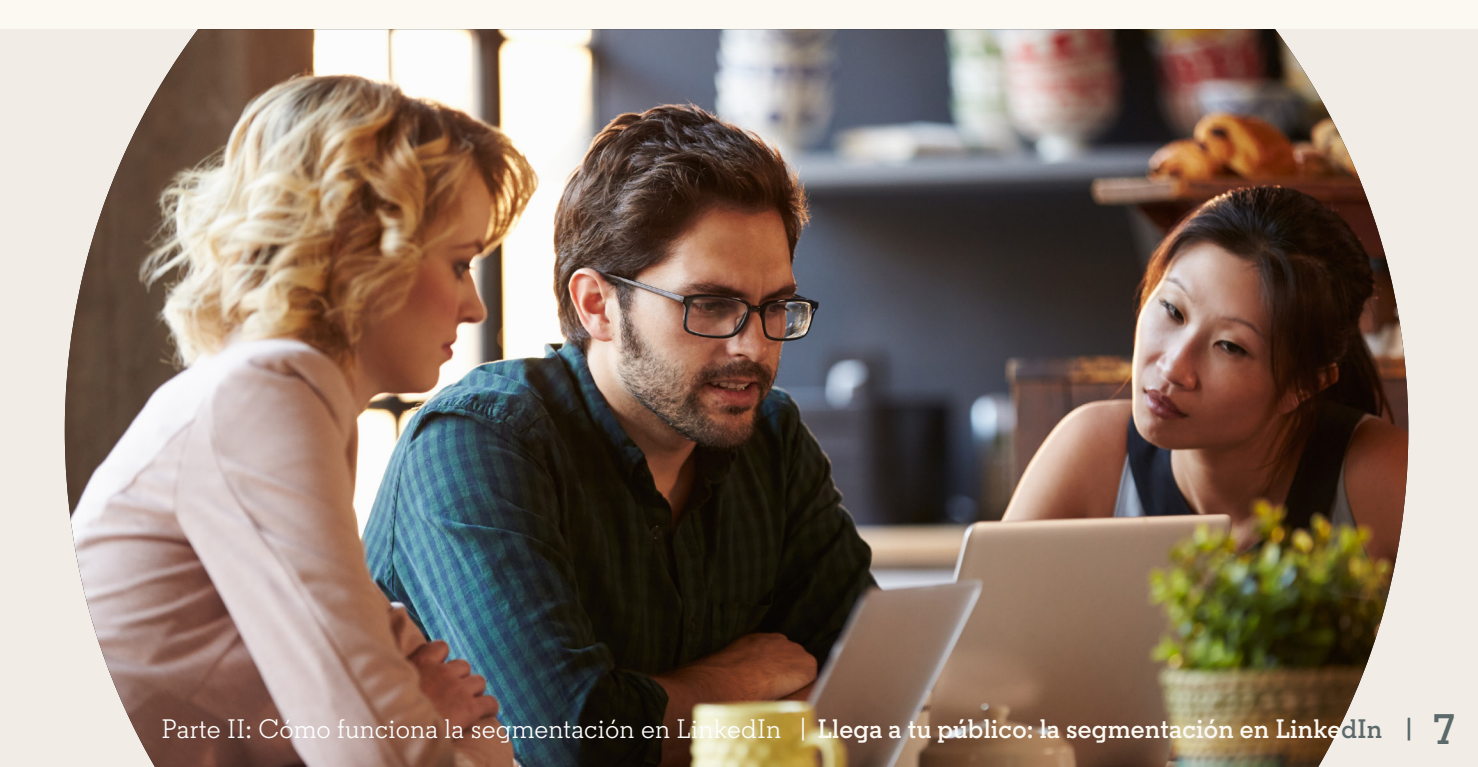

### **1. Cómo estimar el tamaño del público**

*Tu público objetivo estimado* muestra la cantidad total de usuarios de LinkedIn que se ajustan a tus opciones de segmentación. Para lanzar la campaña, debes dirigirte a un público objetivo de al menos 1.000 usuarios o, si utilizas *Matched Audiences*, de 300 usuarios. Si el público es demasiado reducido, recibirás un mensaje que indicará que *tu público es demasiado específico* y no podrás guardar la segmentación para avanzar al paso siguiente. Para que tu campaña tenga una escala óptima, apunta a un público de 50.000 usuarios o más.

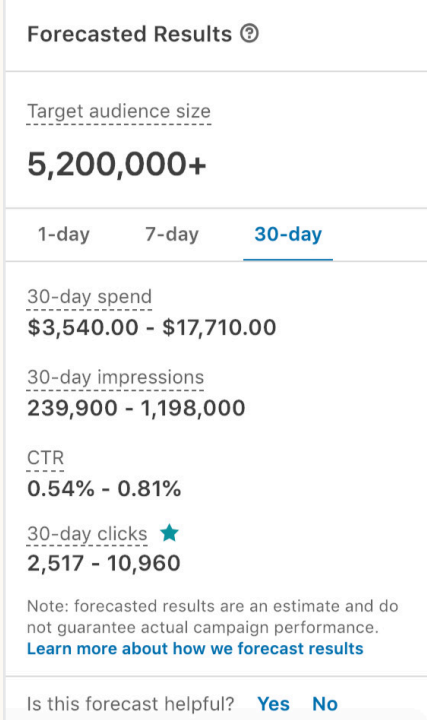

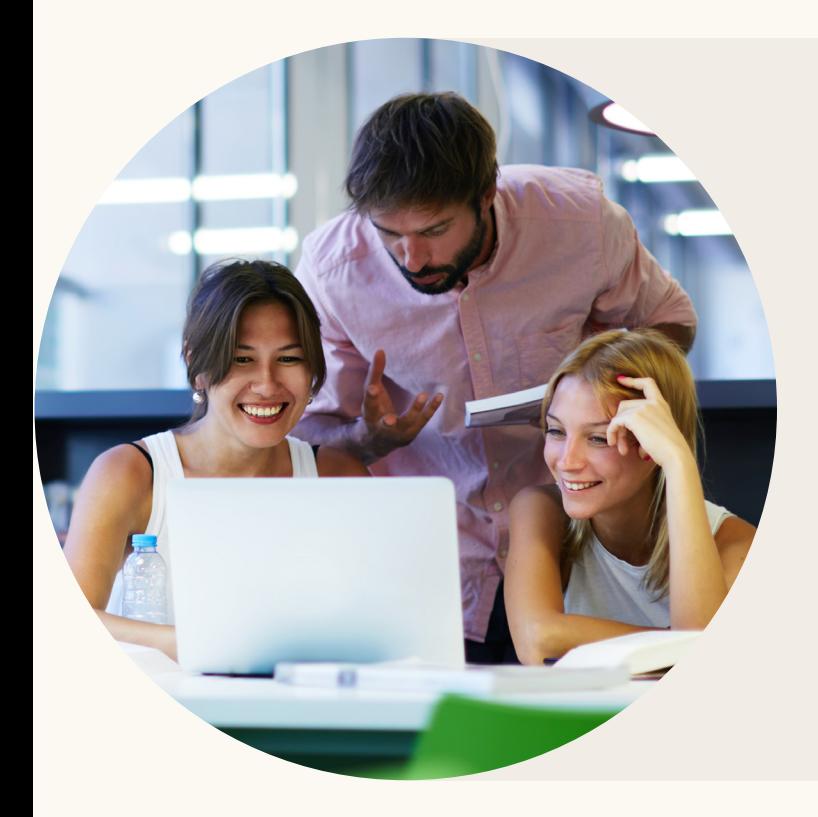

### **Q** Consejo:

Si tienes dudas, comienza con un público amplio y, cuando veas qué opciones te dan mejores resultados, comienza a restringirlo. Los informes detallados de LinkedIn te proporcionarán información anónima sobre los clics y las conversiones que generan tus anuncios, con datos como *cargos, funciones, sectores de las empresas*, etc. (encontrarás más detalles en la página 32).

### **2. Cómo usar diferentes opciones de segmentación para llegar a tu público**

Profundicemos un poco más en las *Opciones de segmentación* que puedes utilizar para tus campañas publicitarias en LinkedIn.

**Q** Consejo:

Cuando realices una selección múltiple dentro de una misma categoría, por ejemplo, los niveles de *antigüedad Sénior* y *Director*, el Administrador de campañas segmentará a los usuarios que pertenezcan a cualquiera de esas opciones. Cuando elijas opciones en distintas categorías de segmentación, por ejemplo, la *antigüedad Sénior* y la *función laboral Finanzas*, el Administrador de campañas únicamente segmentará a los usuarios que pertenezcan a ambas categorías.

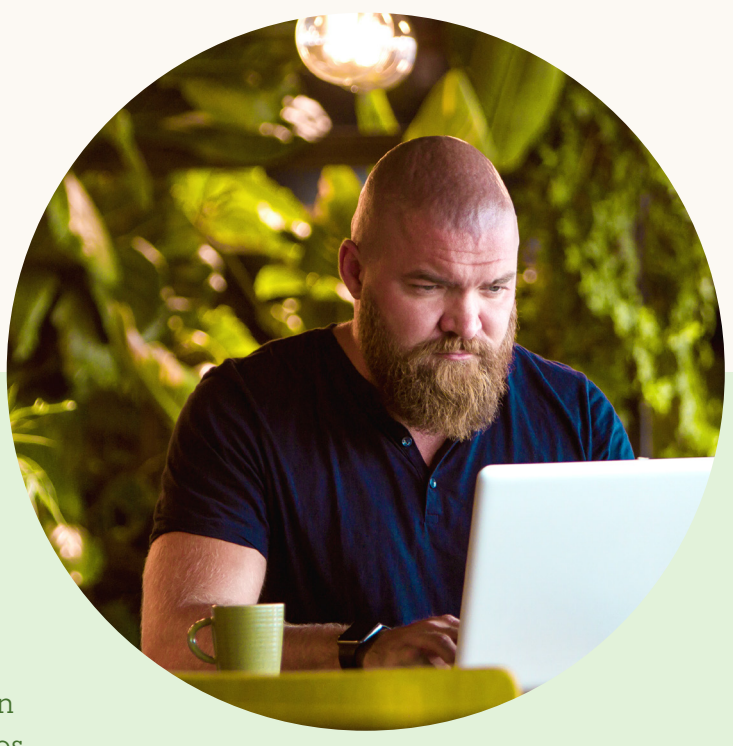

#### **Ubicación e idioma**

Para comenzar, define la *Ubicación* y el *Idioma* de los usuarios con quienes deseas comunicarte.

*Ubicación* es el único campo obligatorio. La *ubicación* puede basarse en la *ubicación* incluida en el perfil del usuario y en su dirección IP.

El *idioma* del usuario es el *idioma* utilizado en su perfil. Por lo general, el texto del anuncio estará en el idioma que selecciones.

Después de elegir la *ubicación* geográfica y el *idioma*, te recomendamos no agregar más de dos opciones adicionales. Esto mejorará la escala y el alcance de tu campaña.

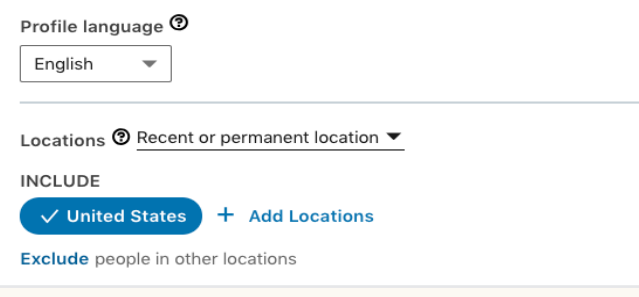

### **Tema 1: Experiencia**

#### **Función laboral**

Las *Funciones laborales* se basan en grupos estandarizados de cargos que especifican los usuarios de LinkedIn.

Por ejemplo, un doctor estaría incluido en la función de *Servicios médicos* junto con otros usuarios que tienen ocupaciones similares, como enfermeros, veterinarios, cirujanos y dentistas.

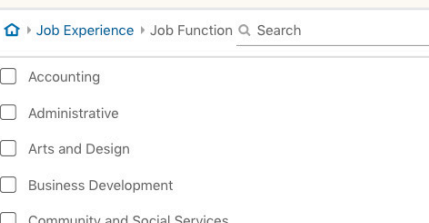

### **Q** Consejo:

Combina las opciones *Función laboral* y *Antigüedad* para llegar a responsables de la toma de decisiones con conocimientos específicos. Por ejemplo, si quieres llegar a los responsables de la toma de decisiones en la función de TI, trata de segmentar las funciones de *Tecnología de la información*, *Ingeniería* y *Operaciones*, y combínalas con una segmentación por antigüedad de *Sénior*, *Gerente*, *Director*, *Vicepresidente*, *Director ejecutivo* y *Propietario*.

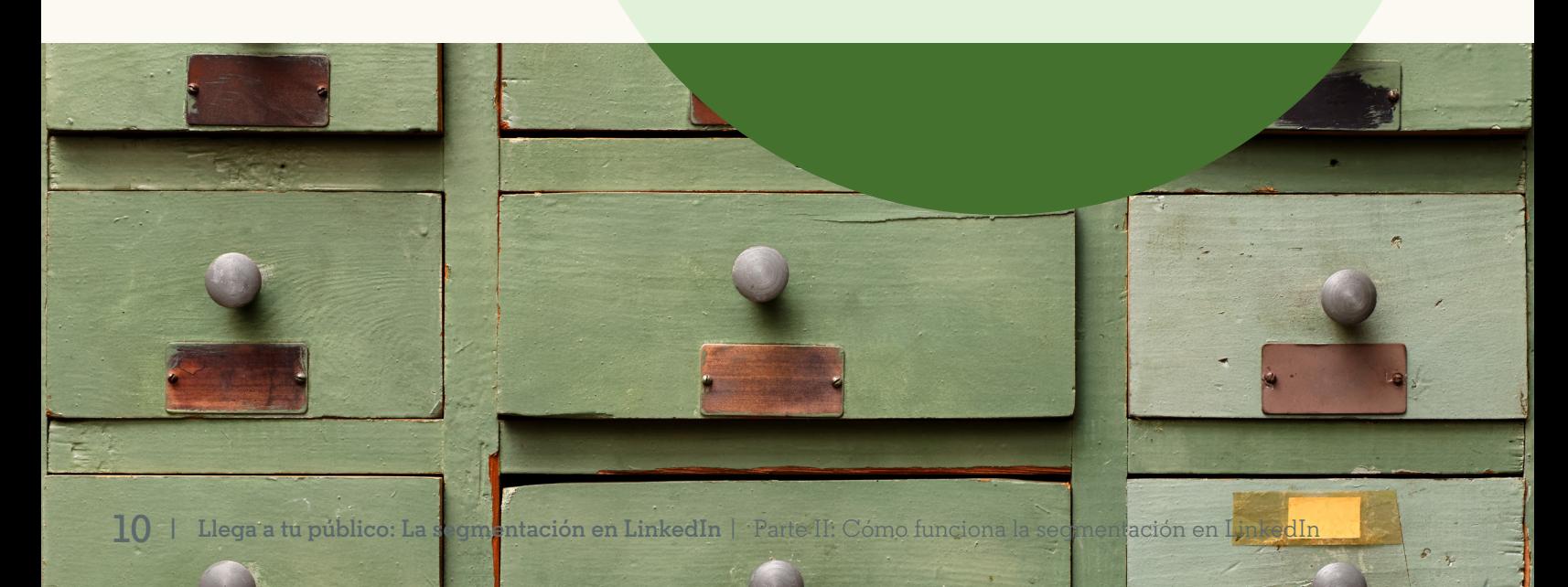

#### **Cargo**

Cuando los usuarios actualizan sus perfiles de LinkedIn con un nuevo puesto, nuestros algoritmos agrupan esos *cargos* y los organizan en *Cargos* estandarizados que puedes utilizar para segmentar tus campañas.

Por ejemplo, si bien la mayoría de los ingenieros se encuentran en la función laboral de *Ingeniería*, tal vez quieras segmentar de manera diferente a los *Ingenieros informáticos* y a los *Ingenieros de explotación petrolífera*, ya que sus aptitudes son diferentes.

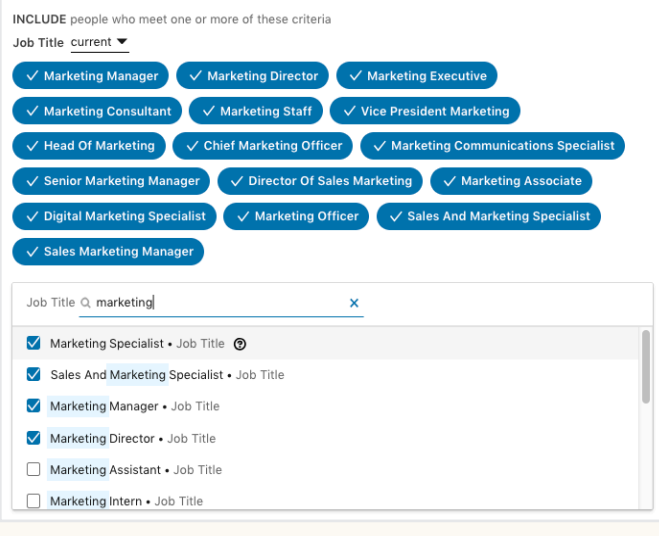

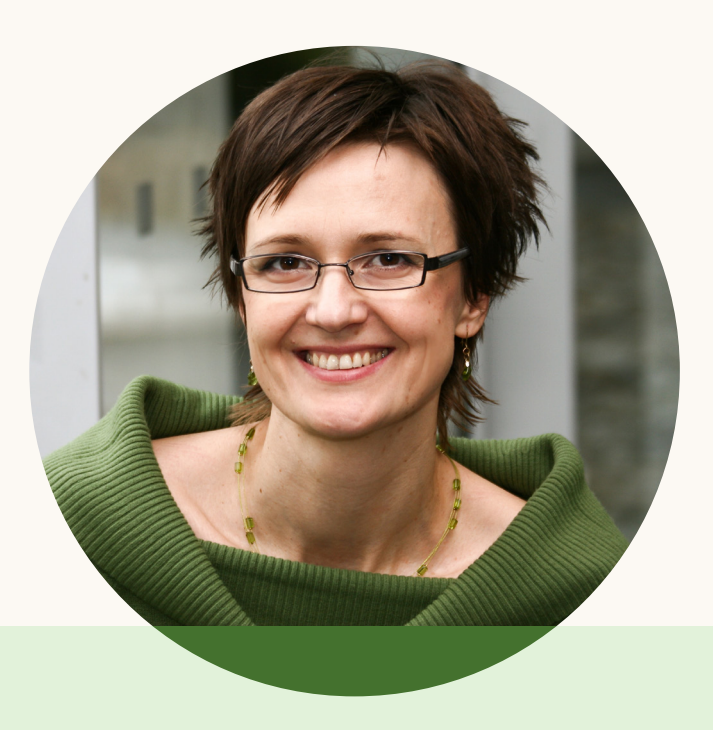

### **Q** Consejos:

Evita limitar tu alcance utilizando solo unos pocos cargos en la segmentación. Cuando comienzas a especificar un cargo en la herramienta, el Administrador de campañas sugiere automáticamente otros cargos relevantes que puedes agregar. Al incluir todos los cargos relevantes, te asegurarás de que la campaña tenga el alcance adecuado.

En algunos casos, también puedes ampliar la escala de la campaña incluyendo en la segmentación a quienes ocupan o han ocupado un *cargo* determinado. Aunque estos usuarios hayan cambiado de puesto, conservan una serie de aptitudes relevantes y son interesantes para tu empresa. Para hacerlo, selecciona *actual* o *anterior* en el menú desplegable *Cargo*.

#### **Antigüedad**

La *Antigüedad* describe la jerarquía y la influencia del puesto que desempeña un usuario en su empresa. Esta opción se determina sobre la base del cargo del usuario. En algunas campañas, la segmentación por antigüedad puede ser eficaz para llegar a quienes tienen influencia en la decisión de compra.

Por ejemplo, un responsable sénior de marketing de productos tendrá antigüedad de *Gerente*, un consultor adjunto tendrá antigüedad de *Sin experiencia* y a un médico se lo clasificará como *Colaborador individual sénior*.

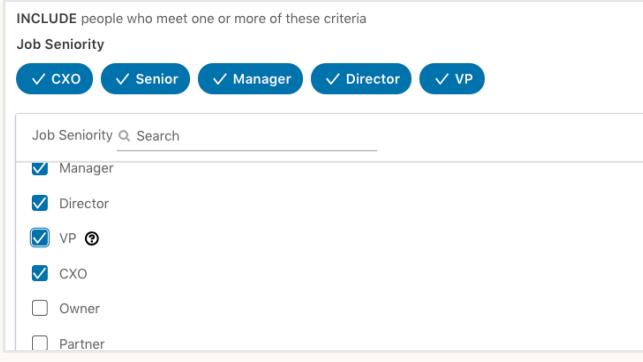

### **Q** Consejo:

Considera segmentar a los *colaboradores individuales sénior*. Los colaboradores individuales tienen una influencia cada vez mayor en las decisiones de compra. Si deseas llegar a colaboradores individuales con mucha experiencia, segméntalos eligiendo *Sénior* y combinando esa opción con *Años de experiencia*.

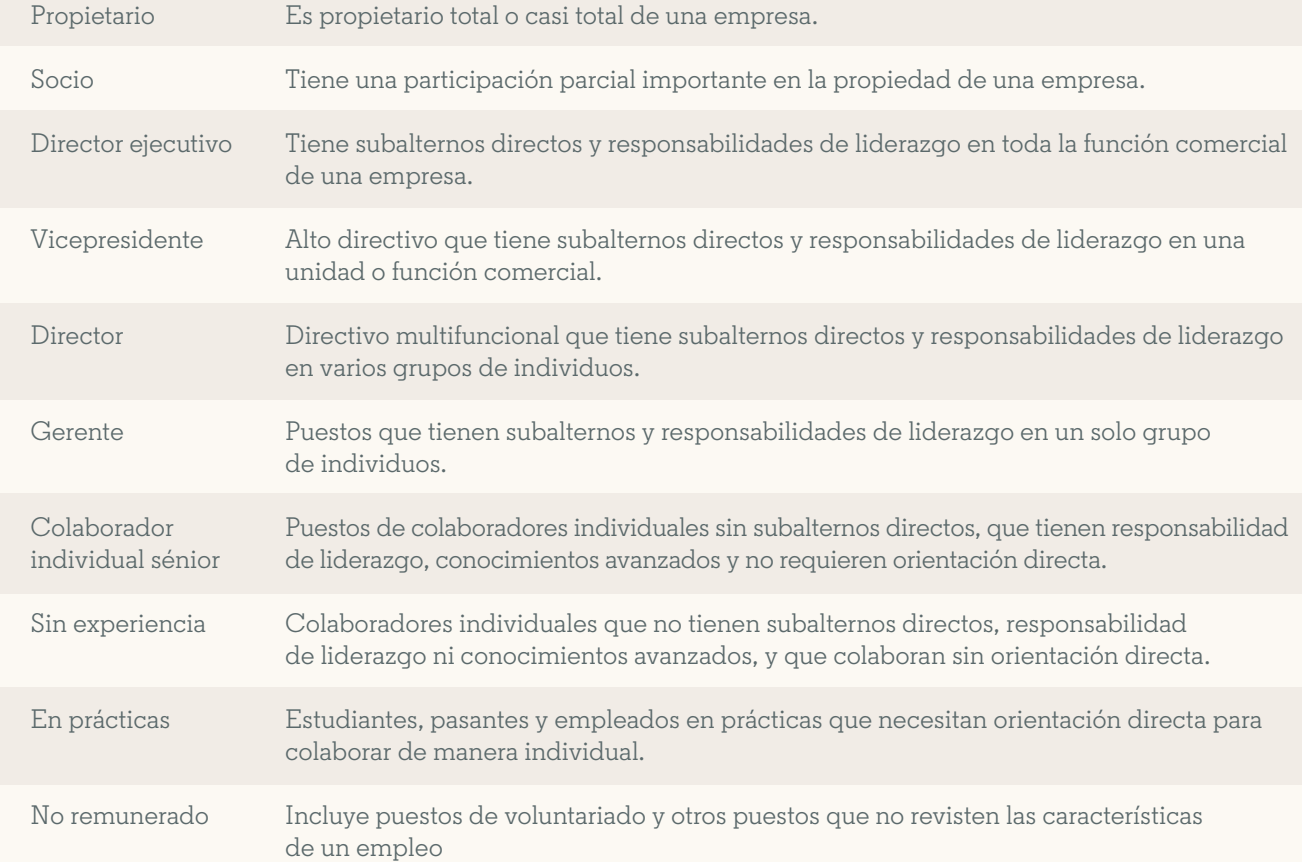

#### **Años de experiencia**

*Años de experiencia* te permite llegar al público objetivo en función de los años de experiencia profesional que los usuarios hayan acumulado en sus carreras. LinkedIn calcula los *años de experiencia* sumando la duración de cada experiencia laboral que ha indicado el usuario. Sin embargo, excluimos los períodos sin experiencia y no contamos dos veces los puestos que se superponen.

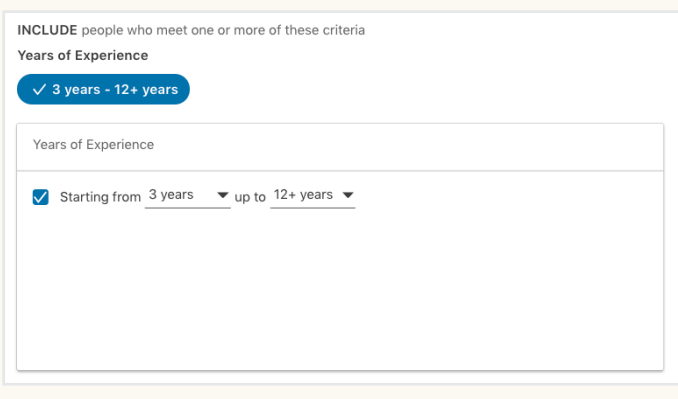

### **Q** Consejo:

Considera combinar los *años de experiencia* con un *nivel de antigüedad Sénior* o más para llegar a profesionales experimentados que tengan influencia en la decisión de compra o a posibles clientes para un programa de MBA para ejecutivos. Otras combinaciones útiles con *Años de experiencia*:

- *Años de experiencia + Título* = profesionales que puedan estar considerando títulos de posgrado
- *Años de experiencia + Funciones* = líderes funcionales con experiencia
- *Años de experiencia + Aptitudes* = especialistas expertos

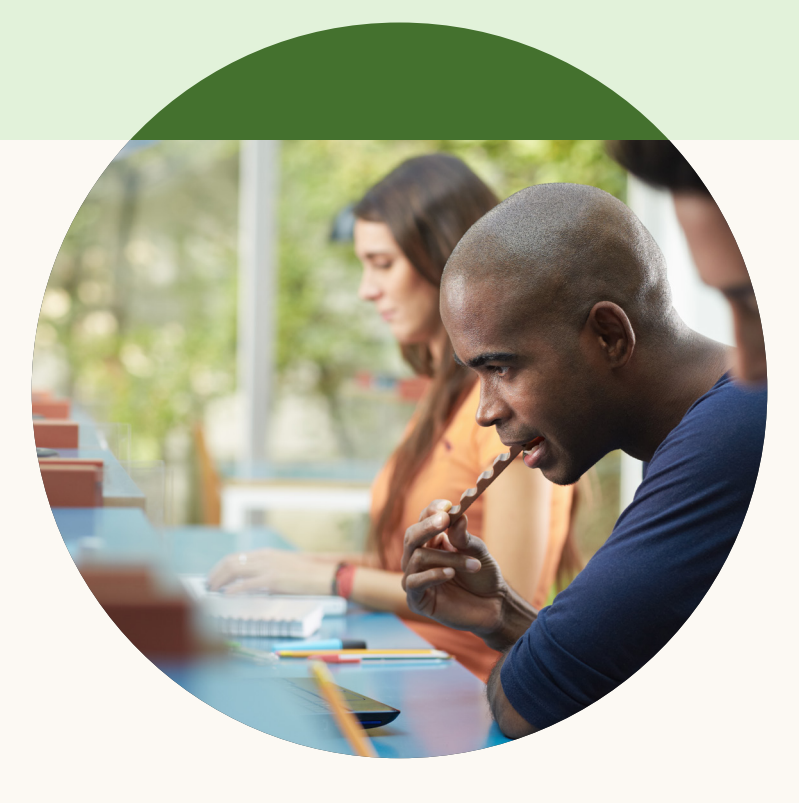

#### **Aptitudes**

Las *Aptitudes* son palabras clave muy relevantes enumeradas en el perfil y en la sección de aptitudes del usuario, que indican conocimientos en un área en particular. Abarcan aquellas *aptitudes* que los usuarios han agregado de manera explícita en la sección de aptitudes, así como palabras y frases clave mencionadas en el perfil y en el extracto. LinkedIn también utiliza modelos para inferir aptitudes a partir del cargo y la descripción del empleo del usuario.

La segmentación por *aptitudes* es un método alternativo para llegar a profesionales con conocimientos especializados cuando la segmentación por *cargo* no resulta tan eficaz. Por ejemplo, si tu empresa vende software de gestión de proyectos, es posible que los *cargos* no sean tan eficaces debido a las numerosas funciones que pueden necesitar ese tipo de software. Sin embargo, la segmentación por *aptitudes* te permite seleccionar competencias específicas que pueden abarcar una amplia variedad de cargos.

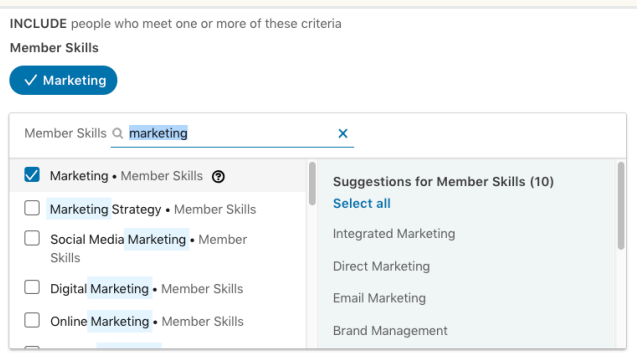

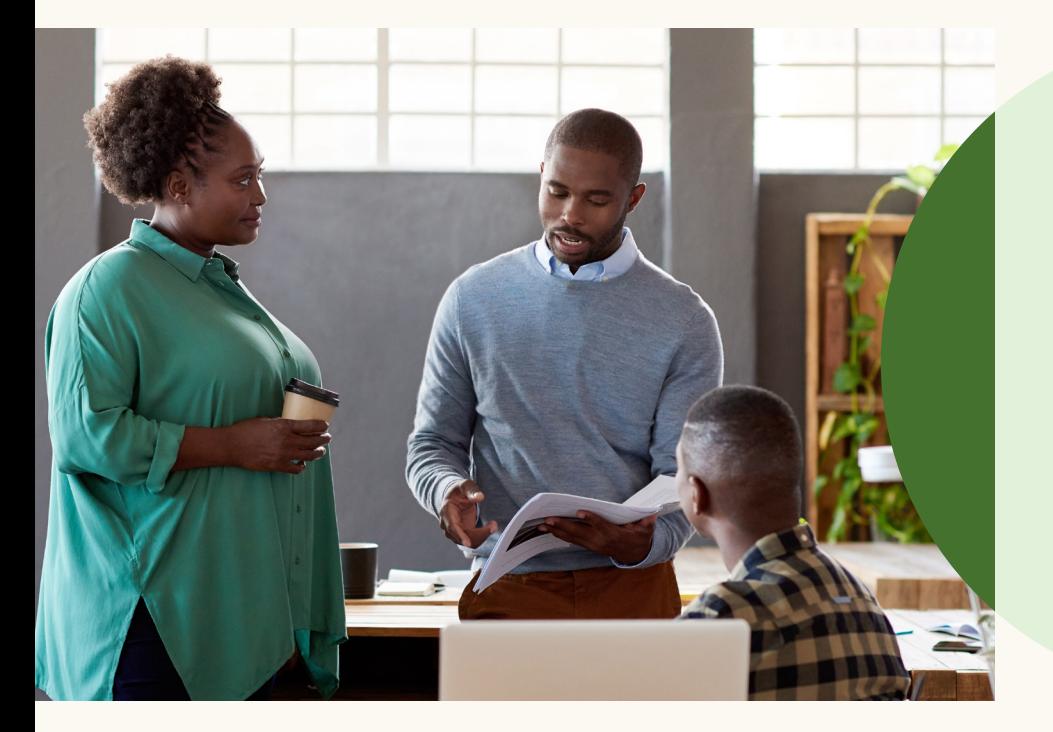

### **Q** Consejo:

Cuando utilices la segmentación por *aptitudes*, considera combinarla con las opciones *Función* o *Antigüedad*. Esto te ayudará a concentrar el alcance de la oferta en un público más relevante.

### **Tema 2: Empresa**

#### **Nombre de la empresa**

*Nombre de la empresa* es la empresa que el usuario menciona como empleadora. Se basa en las páginas de LinkedIn, que mantienen los empleados de la empresa.

Independientemente de si la meta de la campaña es generar visibilidad o si busca retener clientes, la segmentación por *nombre de la empresa* te permite centrar tu campaña en las cuentas valiosas y llegar a los responsables de la toma de decisiones de las empresas.

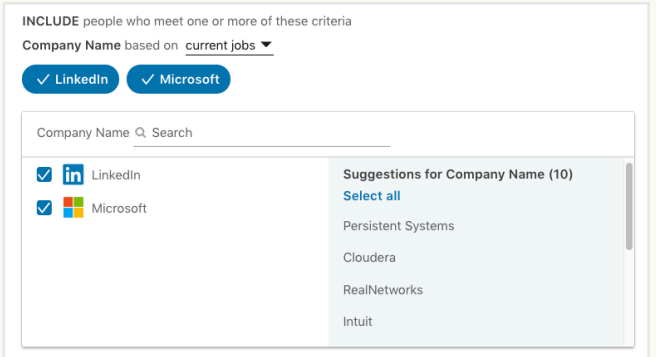

### **Q** Consejo:

La opción *Nombre de la empresa* te permite segmentar hasta 100 empresas diferentes. Si deseas segmentar una lista de empresas más grande, Matched Audiences te permite cargar una lista de hasta 300.000 empresas. Encontrarás más información en la página 26.

#### **Sector**

*Sector* es el sector principal en el que opera una empresa. Una empresa puede operar en numerosos sectores. Sin embargo, solo se reconocerá el sector de operación principal indicado en la página de LinkedIn.

La segmentación por *sector* te permite concentrarte en los usuarios que trabajan en un sector determinado. Resulta especialmente eficaz si tu oferta se puede aplicar a todo un sector, por ejemplo, un programa de software dirigido al sector financiero. Sin embargo, cuando tu oferta puede aplicarse a varios sectores, es posible que otras opciones de segmentación sean más útiles.

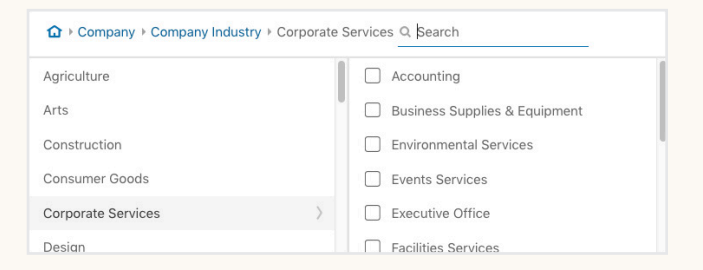

### Consejo:

Antes de utilizar la segmentación por *sector*, mira las páginas de LinkedIn de algunas empresas que se ajusten a tus opciones para ver a qué sector pertenecen. Considera incluir todos los sectores relevantes en la segmentación.

#### **Tamaño de la empresa**

La opción *Tamaño de la empresa* te permite llegar a los usuarios en función del tamaño de la empresa donde trabajan, según se indique en su página. El *tamaño de la empresa* se calcula en función de la cantidad total de empleados que se infiere que trabajan en

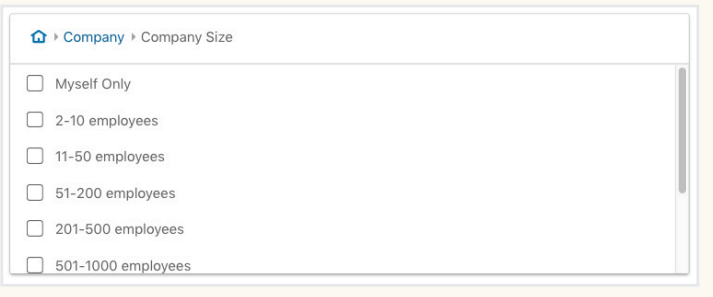

una organización, no del número de usuarios de LinkedIn que indican que trabajan en una empresa determinada. El *tamaño de la empresa* te permite identificar tanto a empresas pequeñas y medianas (1-200 empleados) como a grandes empresas (más de 500 empleados).

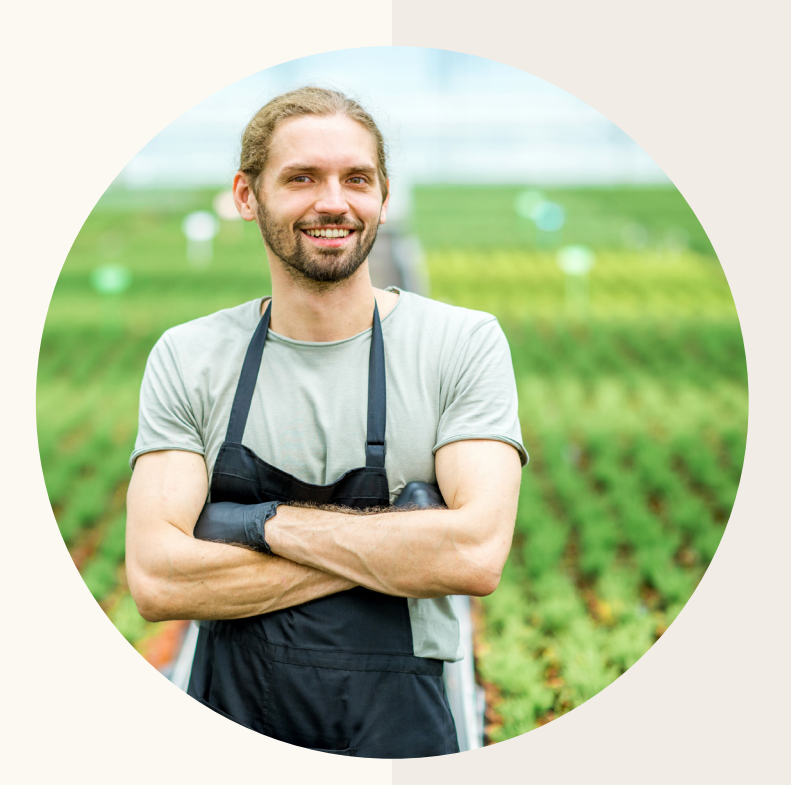

### **Q** Consejo:

*Tamaño de la empresa* es una de las opciones donde la segmentación de exclusión funciona particularmente bien. Por ejemplo, una empresa emergente que produce un software de contabilidad diseñado de manera específica para empresas pequeñas podría excluir de su segmentación a las empresas con 501-1.000, 1.001-5.000, 5.001-10.000 y 10.001 o más empleados. De este modo, te aseguras de captar los usuarios de LinkedIn que trabajan para empresas que aún no tienen una página de LinkedIn.

### **Tema 3: Educación**

#### **Instituciones educativas**

Puedes segmentar por *centro de estudios*, *facultad*, *universidad* o por otro tipo de institución educativa donde un usuario haya realizado un curso.

Por ejemplo, una asociación de exalumnos puede utilizar la segmentación por *institución educativa* para llegar a los exalumnos que puedan estar interesados en unirse a la asociación o en realizar una donación.

Si bien la segmentación por *institución educativa* te permite llegar a escala a los exalumnos o alumnos actuales, también puede disminuir el tamaño del público, porque no es un campo obligatorio para crear un perfil de LinkedIn. Comprueba tu público objetivo estimado para determinar si llegarás a una cantidad suficiente de usuarios.

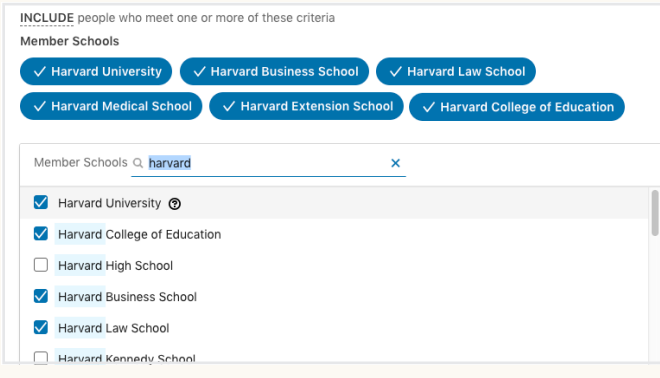

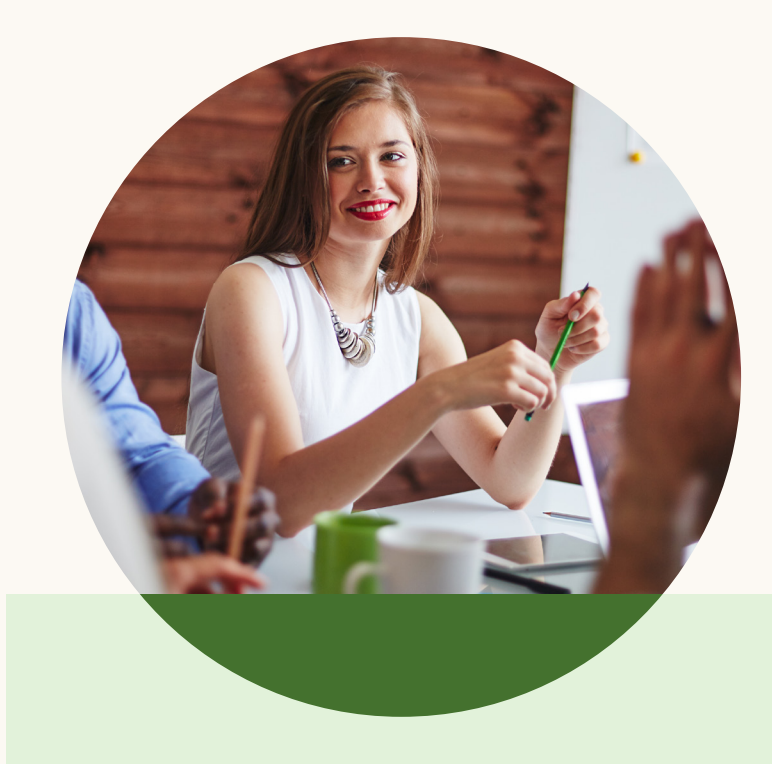

### **Q** Consejo:

Cuando quieras llegar a toda una universidad o institución educativa, asegúrate de agregar todas las *instituciones educativas* dependientes. Por ejemplo, si diriges tu publicidad a los alumnos de Harvard, asegúrate de agregar *Harvard University*, *Harvard Business School*, *Harvard Law*, *Harvard Medical*, etc., ya que tienen páginas independientes.

#### **Títulos**

Los *Títulos* son niveles reconocidos de educación alcanzados, otorgados por una universidad u otra institución educativa. Se agrupan mediante algoritmos de LinkedIn y se organizan en *títulos* estándar que puedes utilizar para la segmentación de tu campaña.

La elección de esta opción para segmentar a veces puede limitar el tamaño del público, ya que los usuarios no siempre rellenan el campo del *título*.

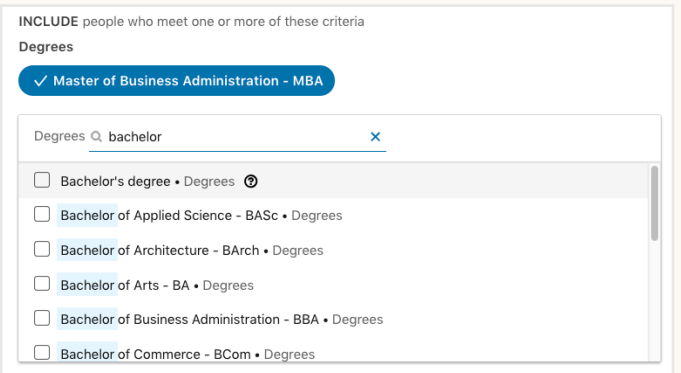

### **Q** Consejo:

Las instituciones educativas pueden utilizar la segmentación por *títulos* para llegar a los usuarios que podrían estar interesados en asistir a cursos o programas para continuar sus estudios. Por ejemplo, si anuncias una oferta de inscripción para un programa de estudios avanzados, podrías excluir a quienes ya tienen una maestría. Superponer la segmentación por *título* con la *función laboral* (por ejemplo, Finanzas, Contabilidad, TI) es un método habitual para llegar al público que podría estar más interesado en un tipo específico de título educativo.

#### **Disciplinas académicas**

#### La *Disciplina académica* es la

especialización o área de estudio principal del título del usuario. Por ejemplo, quienes tienen una *licenciatura en Administración de Empresas* pueden estar especializados en *contabilidad* o en *comercio exterior*.

En algunas campañas, puedes utilizar la *disciplina académica* en lugar de las aptitudes o la experiencia en un campo determinado, en especial, cuando se trata de recién graduados.

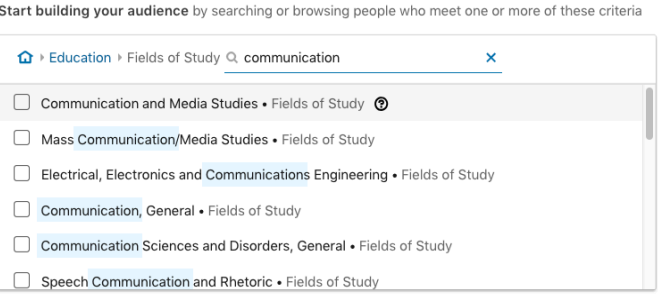

### **Tema 4: Intereses**

#### **Intereses**

Las categorías de *Intereses* segmentan a las personas en función del contenido con el que interactúan en LinkedIn y de los temas B2B que buscan en Bing.

La segmentación basada en *intereses* es eficaz para llegar a una variedad de usuarios sobre la base de los temas o las categorías que más les interesan, y es más eficaz para las campañas con objetivos relacionados con el conocimiento y la consideración de la marca. La segmentación basada en *intereses* también puede ayudarte a llegar a un conjunto único de personas cuando otras opciones de segmentación resultan demasiado acotadas.

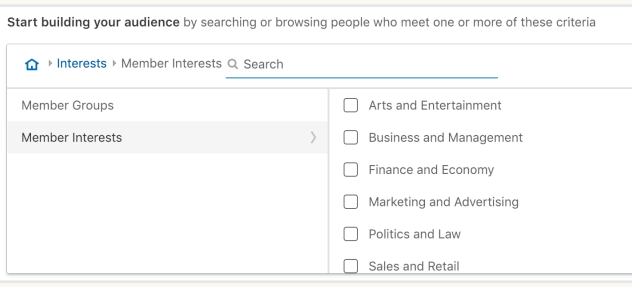

**Grupos**

Los*Grupos* en LinkedIn son espacios en los que las asociaciones profesionales o los usuarios que comparten intereses pueden reunirse, encontrar información nueva y hacer preguntas. Estos *grupos* muchas veces indican experiencia en un área determinada.

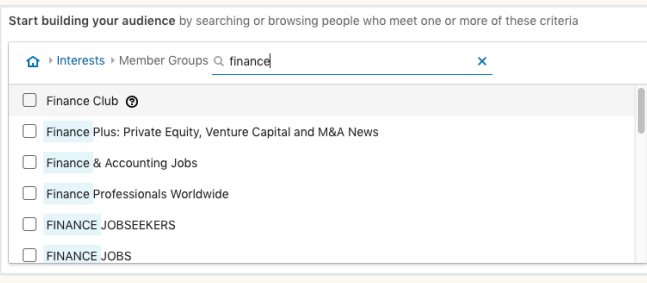

Por ejemplo, si buscas personas con *interés* en *viajes de negocios*, la segmentación por *aptitudes* probablemente no sea demasiado eficaz, ya que abarcará a los usuarios que hayan incluido esa aptitud en sus perfiles (por ejemplo, agentes de viajes). Sin embargo, la segmentación basada en *intereses* te permitirá llegar al público interesado en ese tema (por ejemplo, a ejecutivos o consultores corporativos que viajan por trabajo).

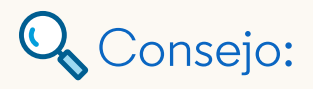

Cuando utilices la segmentación basada en *intereses*, considera combinarla con las opciones *Función* o *Antigüedad*. Esto te ayudará a centrar el contenido en un público más relevante.

Por ejemplo, algunos *grupos* relevantes para alguien que desea llegar a los profesionales del área de finanzas pueden ser *Finance Club* (más de 840.000 profesionales), *Banking Careers* (más de 500.000 profesionales) o *Finance Plus: Private Equity*, *Venture Capital* and *M&A News* (más de 440.000 profesionales).

### **Q** Consejo:

Utiliza la función de búsqueda de la página de inicio de LinkedIn para encontrar grupos relevantes. Por lo general, los grupos más numerosos y activos aparecen al principio de la lista.

### **Tema 5: Información detallada**

Las opciones de segmentación de profesionales de LinkedIn te permiten llegar fácilmente a un público de gran calidad, lo que puede generar resultados muy superiores en tus campañas. Sin embargo, LinkedIn también ofrece opciones de *segmentación por información detallada*, como *Edad* y *Sexo*.

#### **Edad**

La *Edad* es una estimación de la edad probable del usuario en función de la fecha en la que se graduó por primera vez. No todos los usuarios de LinkedIn especifican un año de graduación en sus perfiles. Por lo tanto, si incluyes la *edad*, el tamaño del público puede reducirse significativamente. En la mayoría de los casos, los *años de experiencia* pueden utilizarse como sustitutos de la edad.

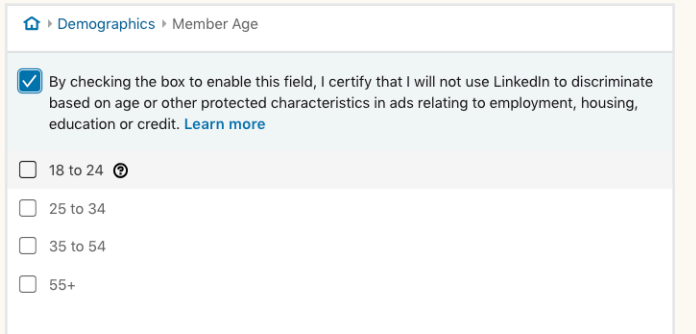

### **Q** Consejo:

La segmentación por *edad* es más eficaz si se utilizan exclusiones. Por ejemplo, si quieres llegar a personas de 34 años o menos, en lugar de seleccionar la opción de 18 a 34, excluye a los grupos de 35 a 54 y de más de 55.

#### **Sexo**

El *Sexo* establece si un usuario es femenino o masculino, y se infiere del nombre del usuario. Es similar a la *edad*, de manera que la segmentación por *sexo* puede reducir el tamaño del público posiblemente en un 50% o más. Como LinkedIn no obliga a los usuarios a indicar su sexo, recomendamos utilizar opciones de segmentación profesional siempre que sea apropiado.

**∩** > Demographics > Member Gender

 $\checkmark$  By checking the box to enable this field, I certify that I will not use LinkedIn to discriminate based on gender or other protected characteristics in ads relating to employment, housing, education or credit. Learn more

 $\Box$  Female

 $\Box$  Male

### **3. Cómo usar la expansión de público y la creación de públicos similares**

La *Expansión de público* y los *Públicos similares* entregan el contenido a usuarios que tienen *datos* e *intereses* similares a los de tu público objetivo. Esto incrementa la escala y el alcance de la campaña porque hace llegar el anuncio a otros usuarios que podrían estar interesados en tu contenido.

V Enable Audience Expansion 2

Cuándo usar *Expansión de público* y cuándo *Públicos similares*:

- Cuando ya tienes un público con alto rendimiento, ya sea de visitantes a tu sitio web, personas que te proporcionaron su dirección de correo electrónico o una lista de cuentas adaptada, los *públicos similares* te permiten encontrar más personas parecidas a esos individuos o empresas.
- Cuando utilizas la segmentación por información detallada basada en el perfil, la *expansión de público* puede ayudarte a llegar a públicos parecidos a las opciones que hayas seleccionado.

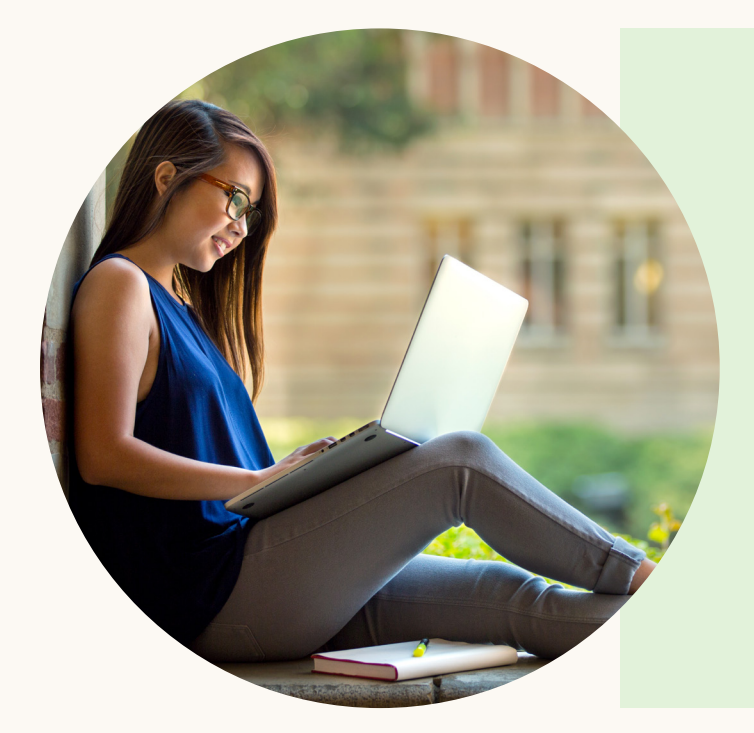

### **Q** Consejo:

Si excluyes alguna opción, la *expansión de público* respetará esas exclusiones. Si no quieres llegar a determinado tipo de usuario al utilizar la *expansión de público*, asegúrate de excluir sus opciones de segmentación. Por ejemplo, si no quieres segmentar el nivel de antigüedad *No remunerado*, excluye *No remunerado* y la *expansión de público* se asegurará de que ningún usuario incluido en la expansión sea *No remunerado*.

### **4. Cómo crear plantillas de público para otras campañas**

Definir el público lleva tiempo, en especial, para quienes tienen que gestionar varias campañas. Puedes agilizar este proceso guardando el público como plantilla para utilizarla posteriormente en otras campañas. Puedes aplicar la plantilla a futuras campañas en cualquiera de tus cuentas.

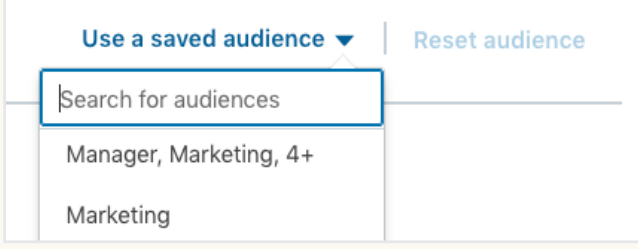

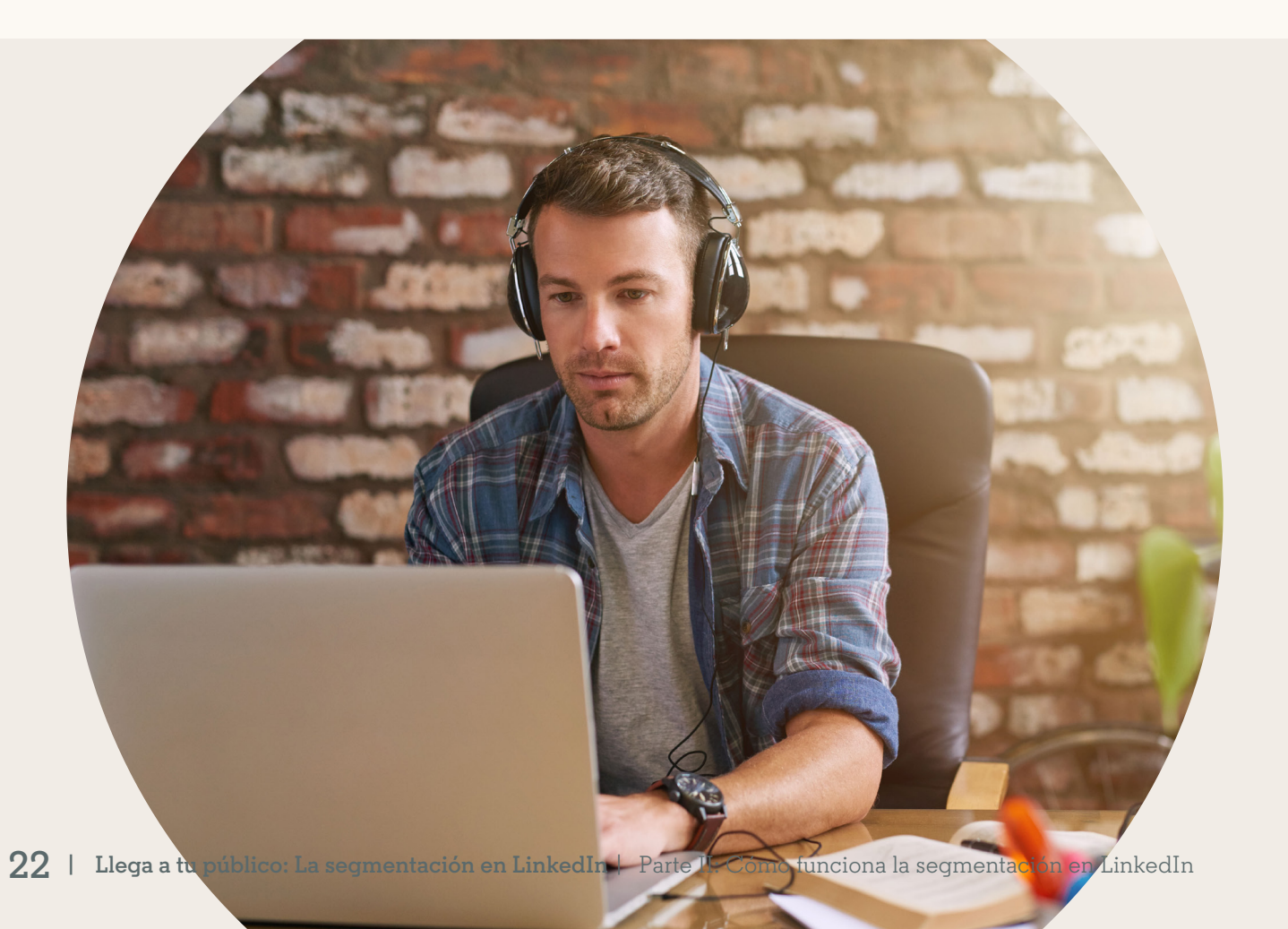

### **Recapitulación de lo aprendido**

Apliquemos lo que has aprendido a un ejemplo real. ¿Cómo utilizarías la segmentación en LinkedIn para llegar al perfil de comprador representado por nuestra experta profesional de marketing, *María*?

*María* **es una profesional de marketing que trabaja en una pyme del sector tecnológico y posee aptitudes en SEO, redes sociales y gestión de proyectos.** 

Las opciones de segmentación de LinkedIn ofrecen varias maneras de llegar a usuarios como María. La clave es ser creativo y adoptar una actitud dispuesta a probar constantemente. Recomendamos realizar algunas campañas con diversas combinaciones de opciones de segmentación para llegar al público. Y, una vez más, te recomendamos comenzar con un público amplio para ver qué opciones te dan buenos resultados.

Para llegar a Marie, considera algunas de las segmentaciones que ofrecemos a continuación a modo de ejemplo.

#### **Campaña 1: Segmentar por Función laboral y Antigüedad**

Función laboral: Marketing, Medios y comunicación Antigüedad: Sénior, Gerente, Director, Vicepresidente, Director ejecutivo, Socio, Propietario

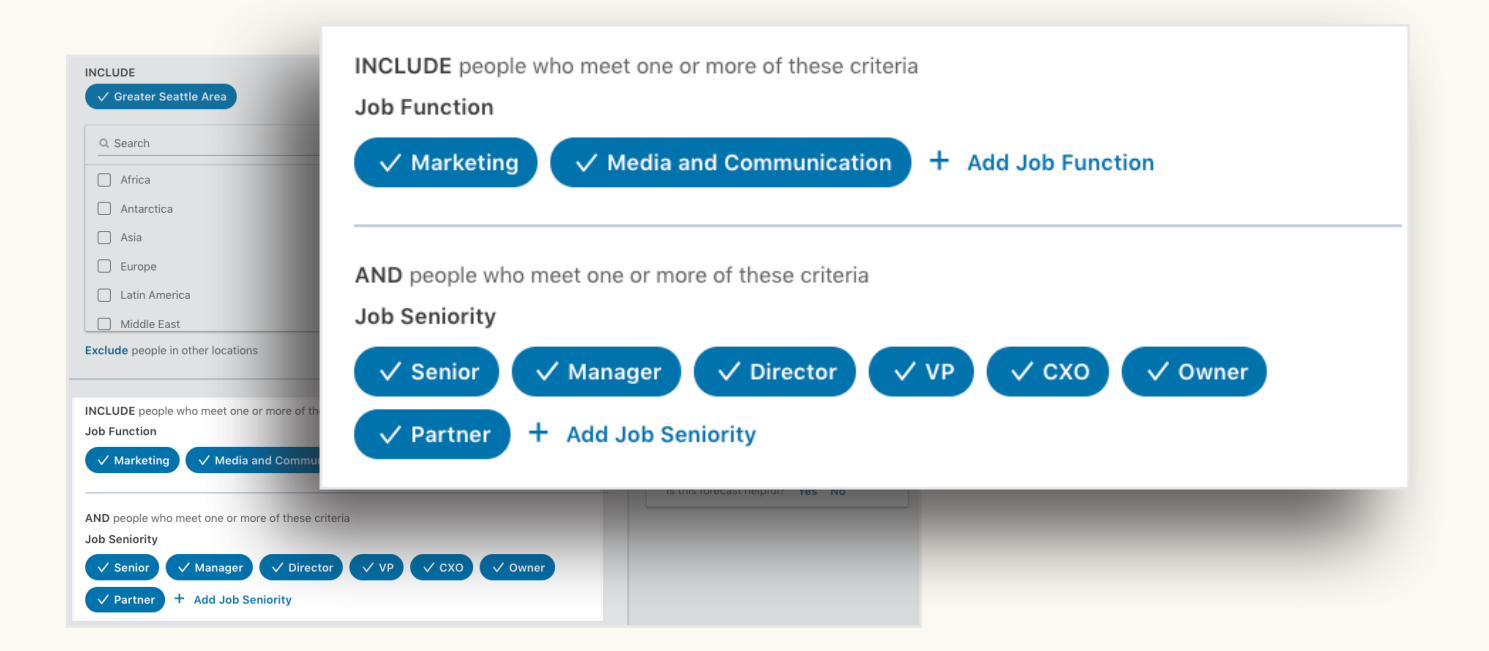

#### **Campaña 2:**

#### **Segmentación por Sector y Tamaño de la empresa**

Sector: Software informático, Internet, Tecnologías de la información y servicios, Hardware informático, Marketing y publicidad

Tamaño de la empresa: excluir: 201-500, 501-1000, 1001-5000, 5001-10.000, más de 10.000

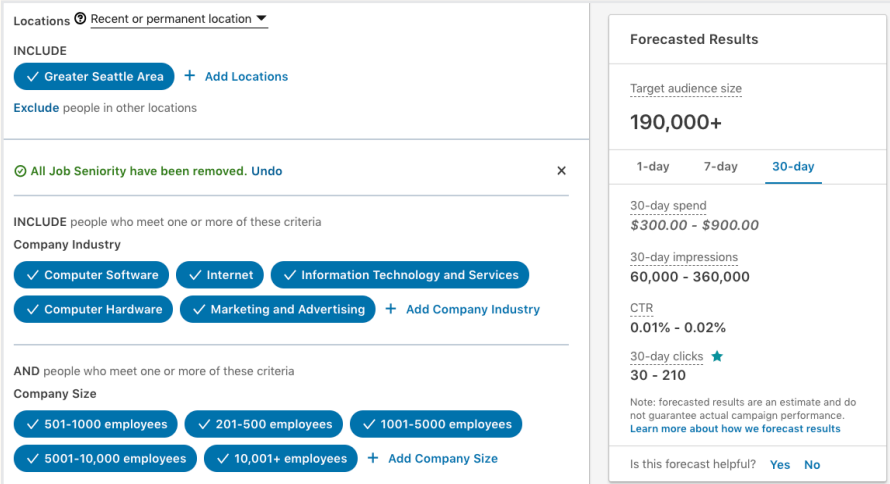

«Para mí, LinkedIn siempre ha sido un recurso indispensable. No imaginamos que podríamos llegar al nivel de marketing en el grado en que lo hicimos. LinkedIn nos ofrece algo que a otras plataformas les cuesta muchísimo imitar. Ha sido un aliado increíble en todo el proceso, una herramienta muy poderosa, extremadamente flexible. Es una elección obvia.»

#### **Nick Panayi**

Jefe de marketing digital y marca global, DXC Technology

#### **Campaña 3:**

#### **Segmentar por Función laboral y Aptitudes**

Función laboral: Marketing, Medios y comunicación

Aptitudes: Marketing digital, Generación de leads, Generación de demanda, Marketing en redes sociales, Marketing de contenido, Marketing virtual, Estrategia de marketing web, Marketing por correo electrónico, Redes sociales, SEM, SEO, Automatización de marketing, Marketing integrado, Google Analytics

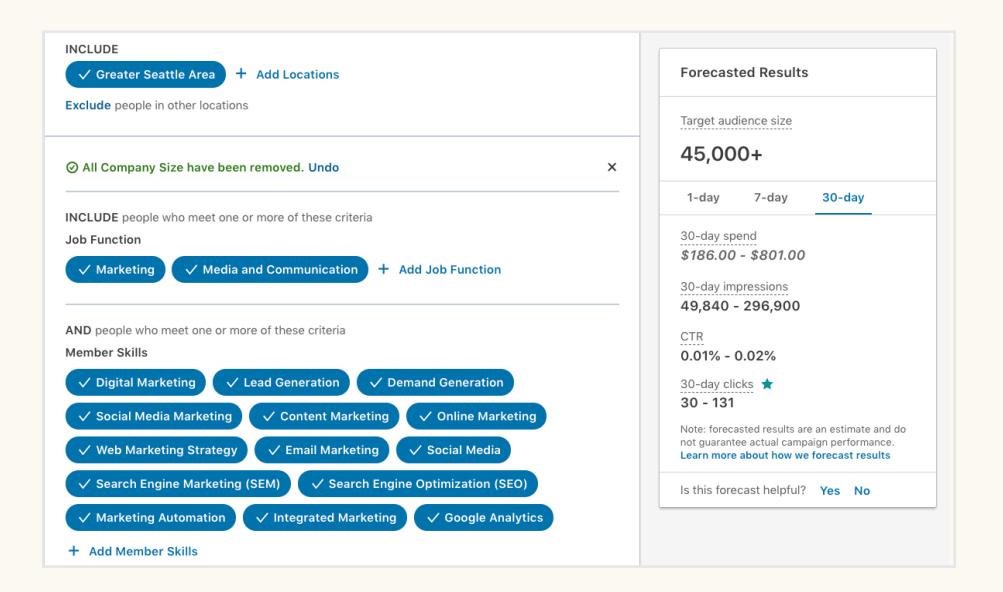

### **Campaña 4:**

#### **Segmentación por Grupos**

Grupos: Marketing Pros - Largest Marketers Group: Digital Inbound Social Media Content Search Email SEO Jobs, Tech Jobs: Telecoms, Developer, IoT, Cloud, Digital Marketing, B2B Technology Marketing Community

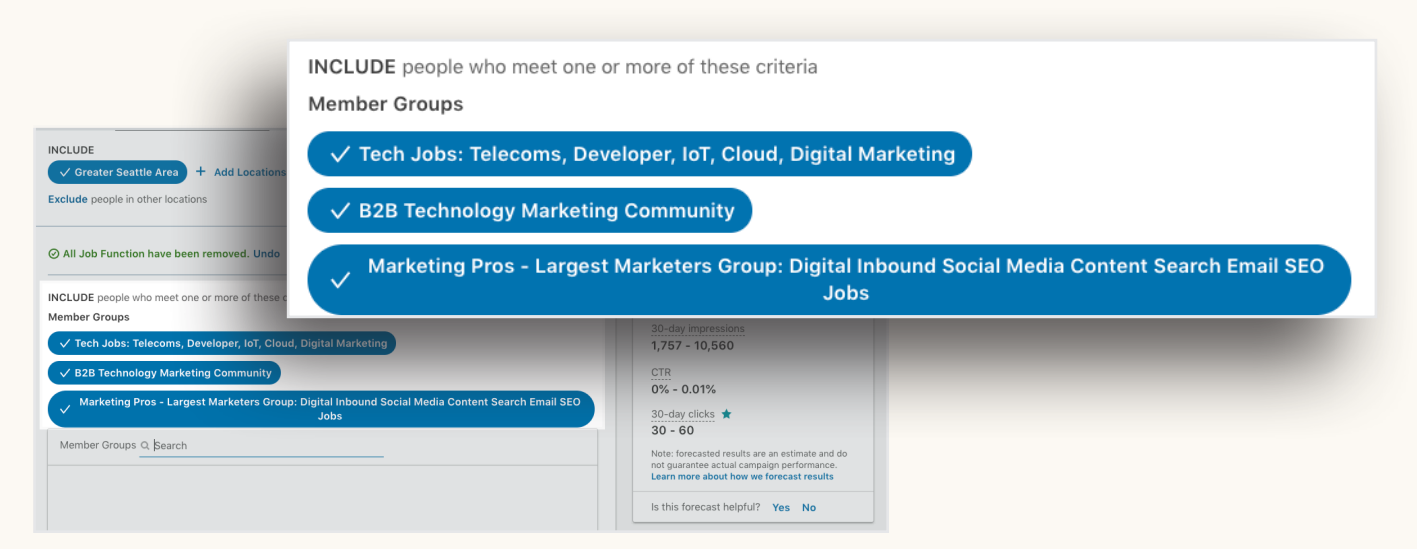

# Más opciones personalizadas con Matched Audiences **Parte III**

Además de la valiosa *segmentación por información detallada*, *Matched Audiences* te ayuda a interactuar con las cuentas clave, los posibles clientes y los clientes existentes que más le interesan a tu empresa mediante las siguientes opciones:

- Retargeting del sitio web
- Segmentación de contactos
- Account Targeting

Ahora puedes utilizar LinkedIn para volver a segmentar a los visitantes del sitio web, promocionarte entre los contactos disponibles en tus bases de datos y tus plataformas de automatización de marketing, y llegar a los responsables de la toma de decisiones en las empresas objetivo de tus programas de marketing basado en cuentas.

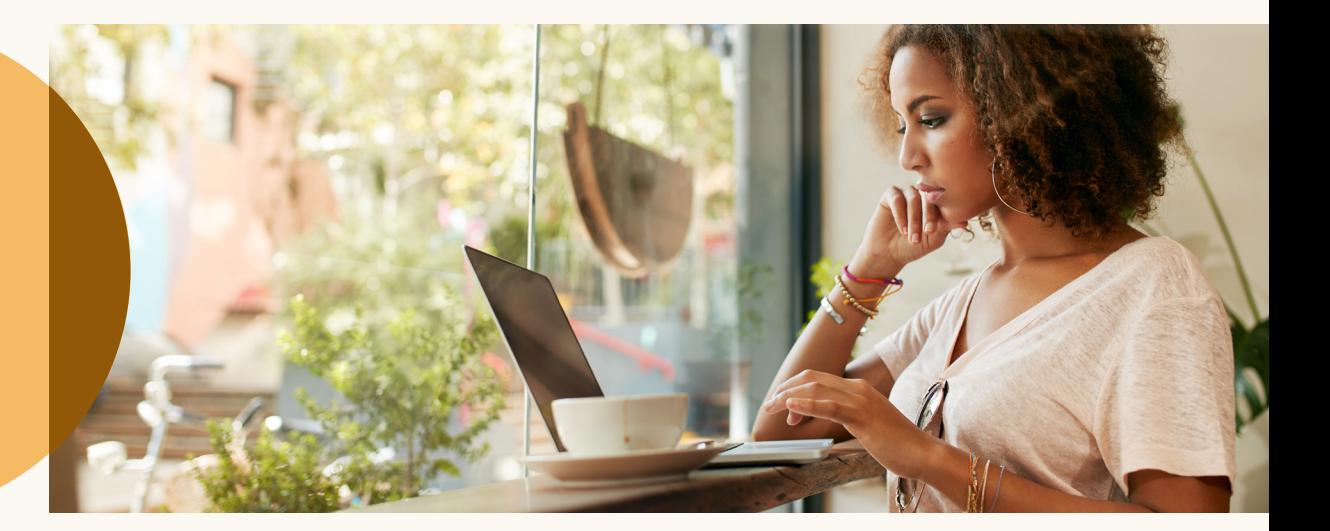

### **Retargeting del sitio web: Vuelve a interactuar con los visitantes del sitio web.**

Dirige campañas publicitarias de LinkedIn a las personas que visitan tu sitio web agregando la etiqueta Insight Tag de LinkedIn a páginas como la página de inicio o la página de contacto. El *Retargeting del sitio web* te permite crear segmentos de público en función de las páginas visitadas en el sitio y volver a captar el interés de los visitantes con contenido relevante para esas páginas.

 $\Omega$  > Website Audiences

Create a website audience

Descubre cómo empezar a utilizar el [Retargeting del sitio web](http://business.linkedin.com/marketing-solutions/ad-targeting/website-retargeting).

**Q** Consejo:

El *Retargeting del sitio web utiliza la misma etiqueta que el seguimiento de conversiones de LinkedIn*. Por lo tanto, si ya tienes una etiqueta Insight Tag en el sitio web, puedes ponerte en marcha rápidamente.

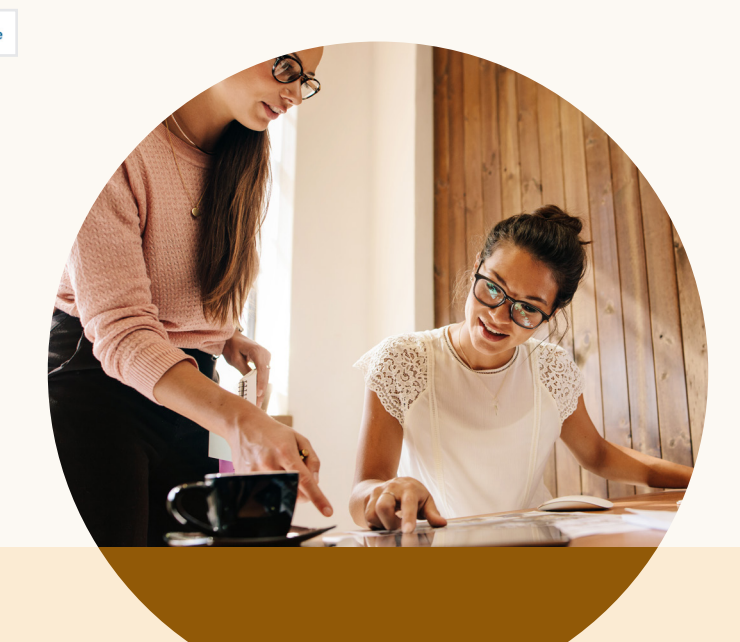

#### **Account Targeting: Llega a los responsables de la toma de decisiones en tus cuentas objetivo**

Con *Account Targeting*, puedes realizar campañas de marketing basado en cuentas (ABM) buscando coincidencias entre tus empresas objetivo y los más de 8 millones de páginas de LinkedIn. Si lo combinas con la *segmentación por información detallada* de LinkedIn, *Account Targeting* te permite guiar a los responsables de la toma de decisiones en el proceso de compra y, en última instancia, aumentar las ventas y los posibles clientes calificados.

**Unload a list** 

 $\mathbf{\Omega}$  > Uploaded Lists

Descubre cómo empezar a utilizar [Account Targeting.](http://business.linkedin.com/marketing-solutions/ad-targeting/account-targeting)

### **Q** Consejo:

Cuando utilizas *Account Targeting*, puedes incluir los filtros de *Sector* o *Tamaño de la empresa* para segmentar tu lista de cuentas.

#### **Segmentación de contactos: Integra o importa tus listas de contactos**

La *Segmentación de contactos* te permite generar un público personalizado estableciendo una conexión con tu plataforma de gestión de contactos o cargando de manera segura una lista de direcciones de correo electrónico. En este momento, LinkedIn admite la integración de datos con Marketo, Eloqua, Liveramp, Salesforce, Pegasystems y Microsoft Dynamics, pero se agregan socios nuevos con frecuencia. Como alternativa, puedes cargar un archivo CSV con una lista de direcciones de correo electrónico directamente en el Administrador de campañas.

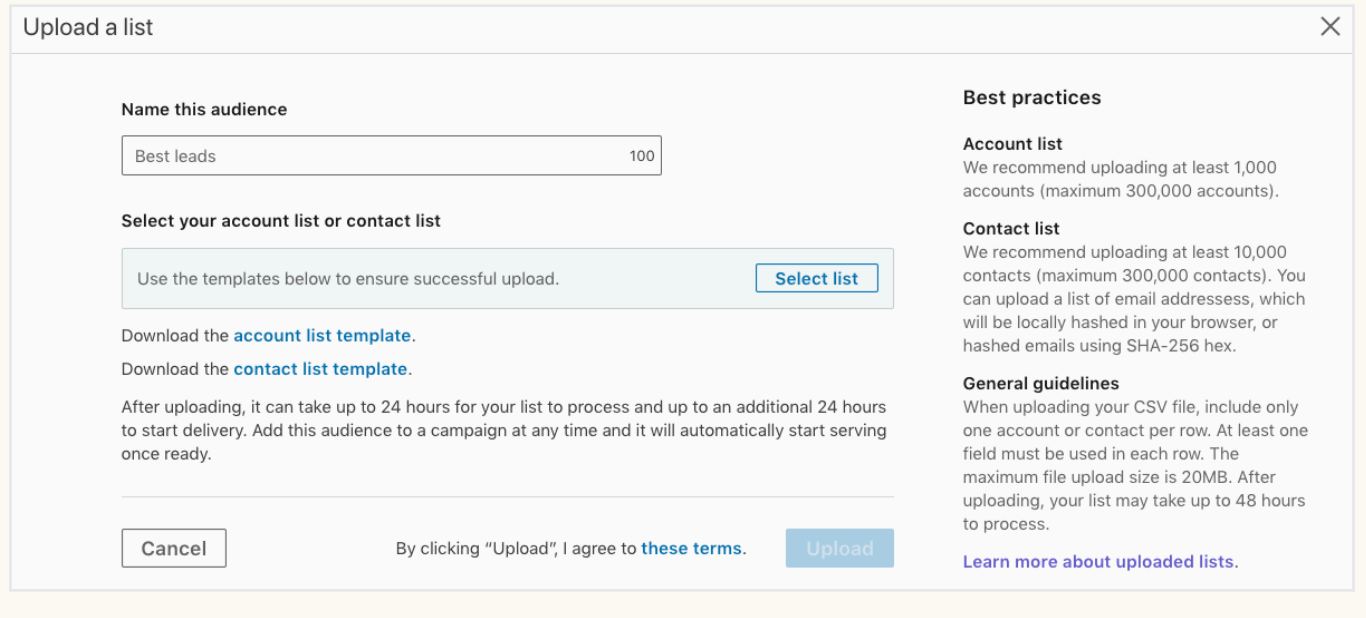

Descubre cómo empezar a utilizar la [segmentación de contactos.](http://business.linkedin.com/marketing-solutions/ad-targeting/contact-targeting)

### **Q** Consejo:

Con la *Segmentación de contactos*, puedes entregar anuncios a una lista de posibles clientes en función de la etapa en la que se encuentren dentro de tu proceso de venta. También puedes excluir una lista de clientes existentes de tus campañas de captación de posibles clientes.

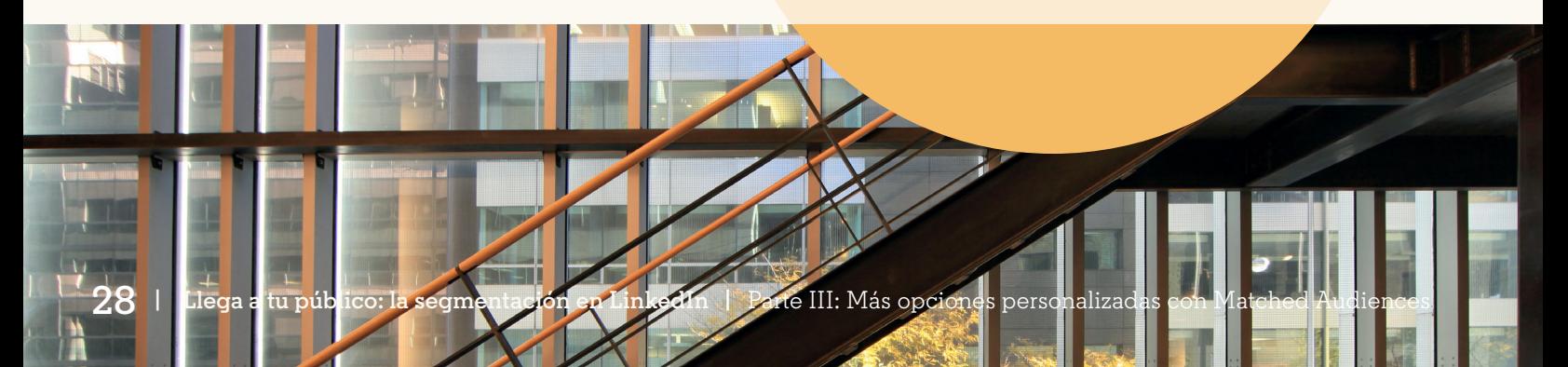

## Consejos para optimizar tu estrategia de segmentación **Parte IV**

Ahora que has visto las diferentes maneras de segmentar tus anuncios en el Administrador de campañas, querrás aprender a optimizar tu estrategia de segmentación para asegurarte de sacar el máximo provecho de tus campañas.

**Estas son cuatro recomendaciones importantes de LinkedIn para comenzar:** 

#### **NO agrupes todos los perfiles de comprador en una misma campaña**

Si usas una sola campaña para dirigirte a profesionales de diferentes países y continentes, en sectores y funciones que no están relacionados, es probable que no tengas buenos resultados. Si tus públicos objetivo están todos juntos, tendrás problemas para adaptar el contenido a cada grupo de interés.

#### **SÍ te debes asegurar de que tus perfiles de comprador sean claros y definidos**

Desglosa los perfiles clave en campañas separadas y agrupa las opciones que resulten razonables, entre ellas, las funciones laborales, las regiones y los sectores relacionados. Esto te ayudará a enviar el mensaje correcto a un subconjunto específico de usuarios de LinkedIn.

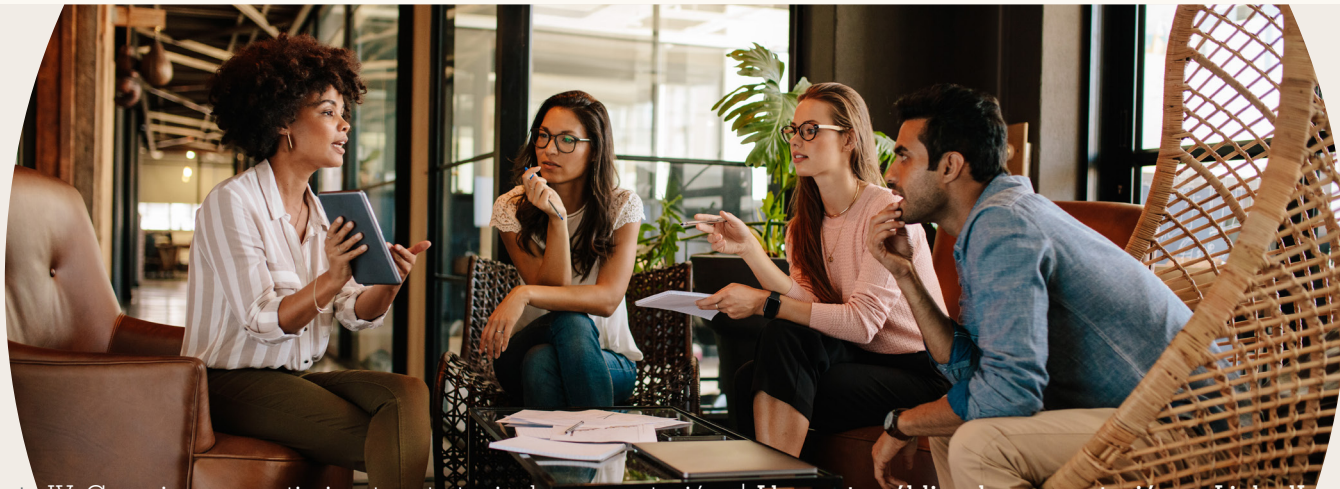

### **NO hipersegmentes tus campañas**

Es normal que sientas la tentación de utilizar cada funcionalidad de segmentación disponible. Sin embargo, una escala limitada perjudicará tus campañas.

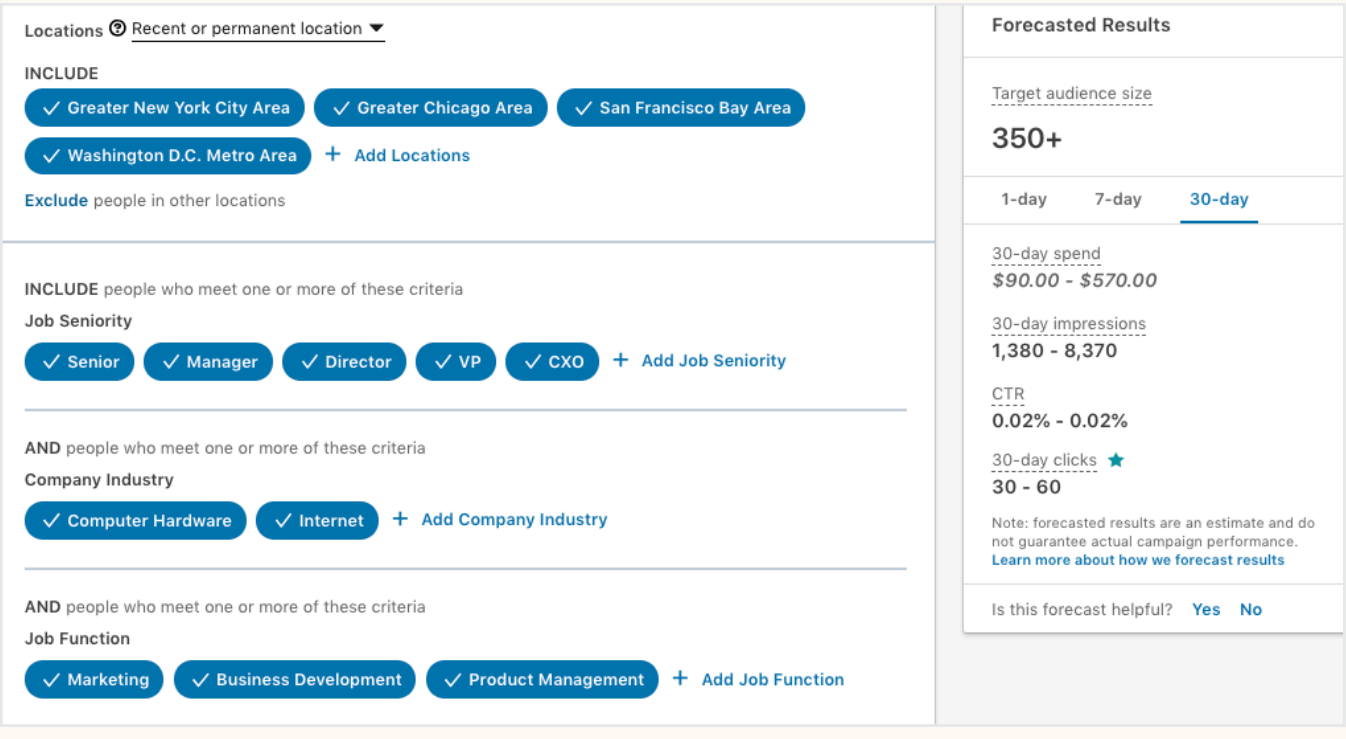

**SÍ**

**debes agregar dos opciones de segmentación adicionales o menos, además de la opción Ubicación** 

Para los productos de publicidad de LinkedIn, recomendamos los tamaños de público detallados a continuación. Recuerda que no existe una recomendación válida para todos los casos. Por eso, es fundamental hacer pruebas.

**Sponsored Content**: más de 300.000 usuarios **Text Ads**: entre 60.000 y 400.000 usuarios **Sponsored InMail**: 100.000 usuarios o menos

#### **Pruebas A/B de la segmentación**

Cuando hayas iniciado tu campaña y comiences a ver los resultados, optimiza la segmentación para asegurarte de llegar al público de la manera más eficaz.

*Pruebas A/B de la segmentación*. Si pruebas dos campañas similares con una pequeña variación en las opciones de segmentación, podrás ver qué combinación funciona mejor. Para realizar una prueba A/B de la segmentación, crea una campaña, haz un duplicado de la misma y modifica ligeramente los parámetros de segmentación.

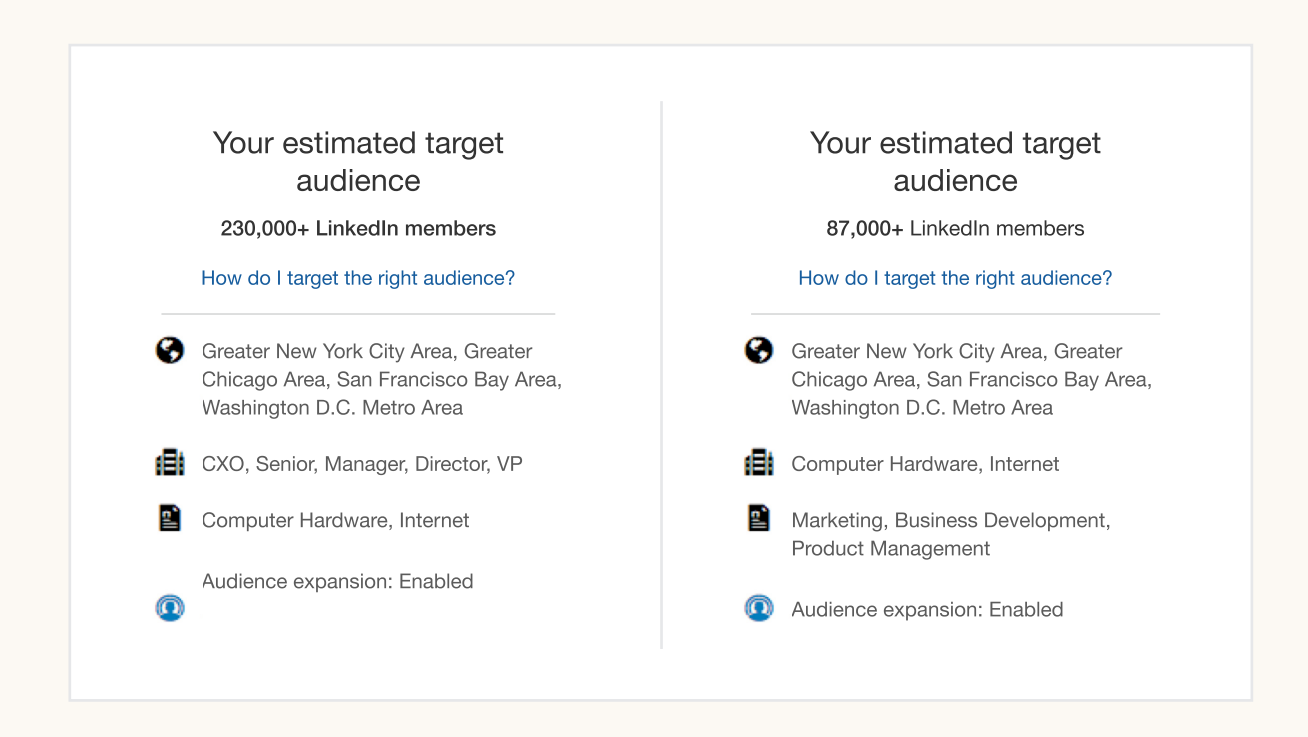

Intenta comparar los *intereses* con los *cargos*, el *sector* con la *función*, etc. Sigue ajustando la segmentación y, con el tiempo, encontrarás al público que mejor responda a tu contenido.

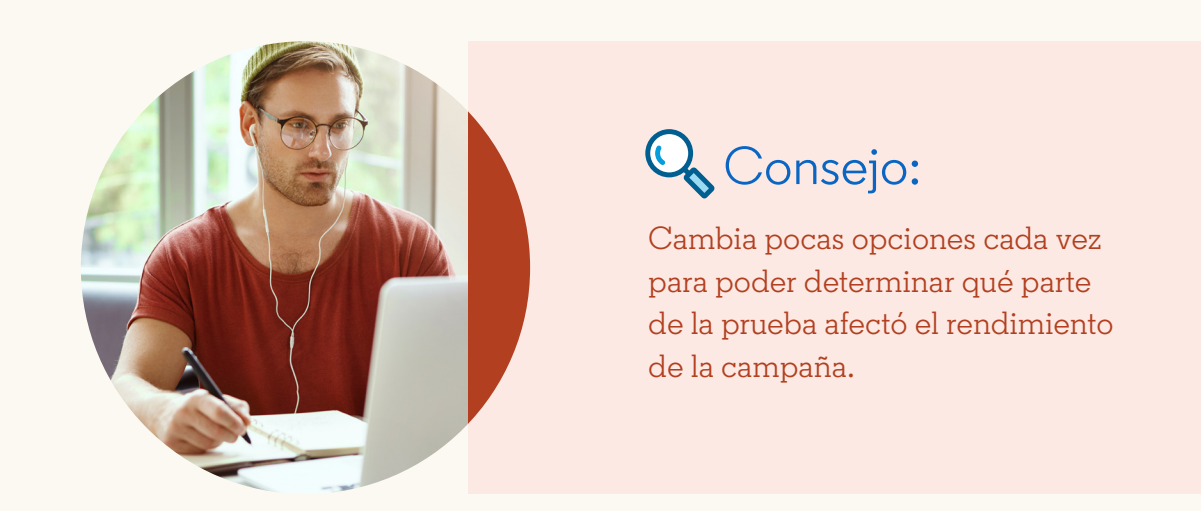

### **Utiliza los informes detallados para analizar el público.**

Disponibles en el panel de la cuenta, los informes detallados te permiten optimizar la segmentación de las campañas con información sobre los usuarios que responden a tu oferta.

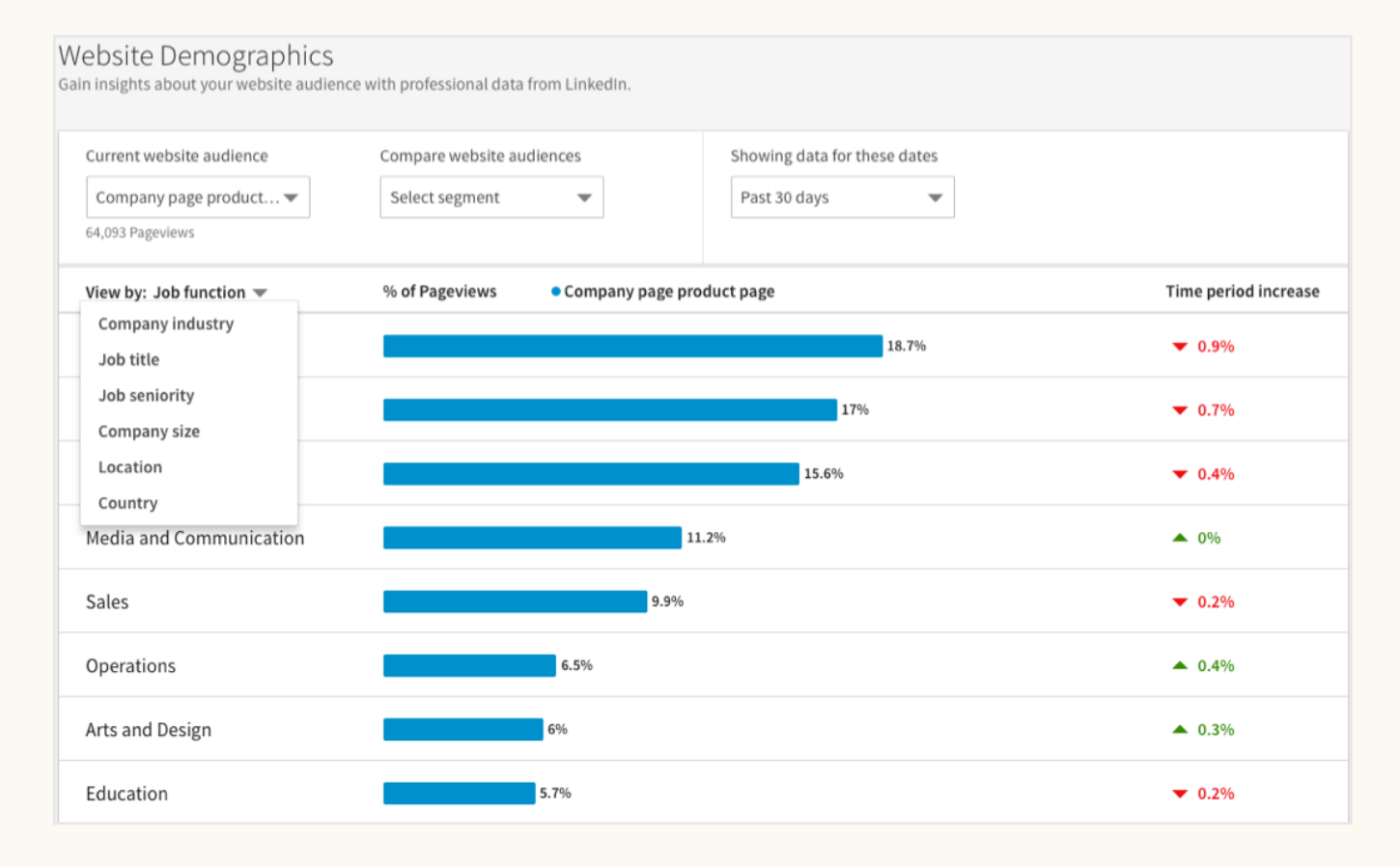

Una vez que hayas acumulado suficientes datos de la campaña, los informes te proporcionan información detallada acerca de los profesionales que han hecho clic en tus anuncios de LinkedIn, desglosados por *cargo*, *antigüedad*, *sector de la empresa*, *función laboral*, *tamaño de la empresa* y *ubicación*. De este modo, puedes ver el desempeño del contenido en diferentes subconjuntos de público.

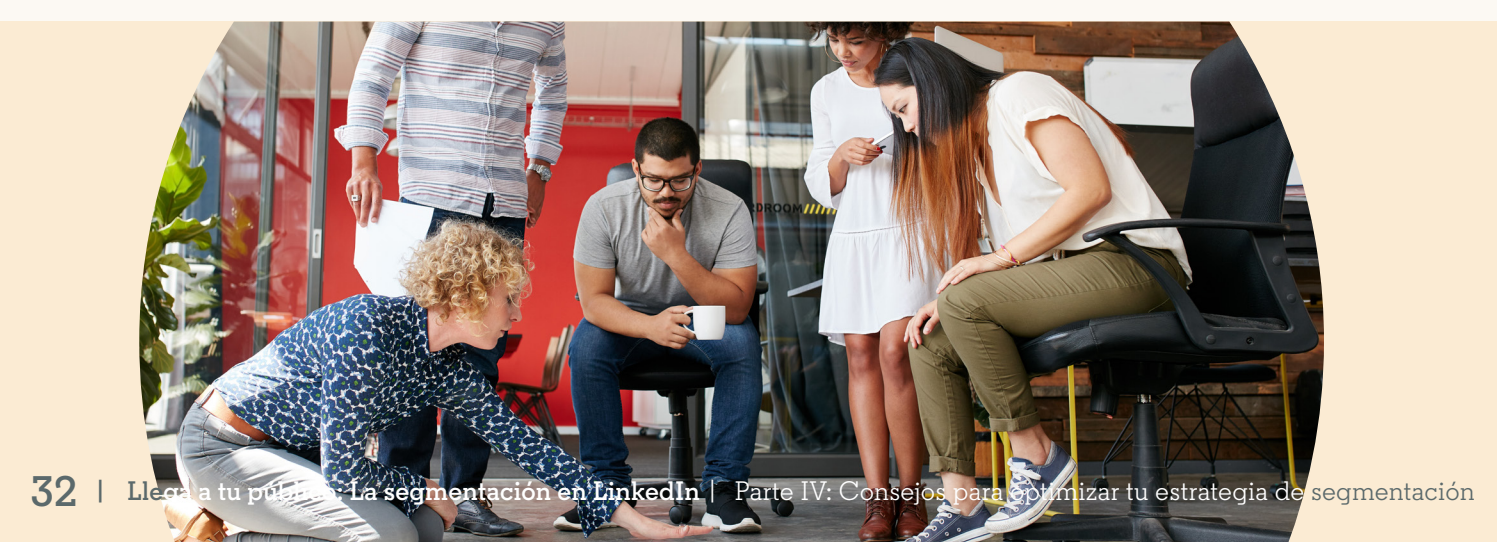

## Conclusión **Parte V**

Al utilizar los valiosos datos detallados de LinkedIn y tus propios datos con Matched Audiences, estarás en mejores condiciones de conectarte con las personas que más le interesan a tu empresa.

Como sucede en todo el marketing digital, encontrar el punto óptimo en LinkedIn requiere experimentación. Para tener éxito, necesitarás probar tu segmentación y optimizarla.

Ahora que conoces los aspectos básicos de la segmentación en LinkedIn, está todo listo para que comiences a crear y a optimizar tus campañas de marketing. Ve al **[Administrador](https://www.linkedin.com/ad/accounts)  [de campañas de LinkedIn](https://www.linkedin.com/ad/accounts)** para comenzar.

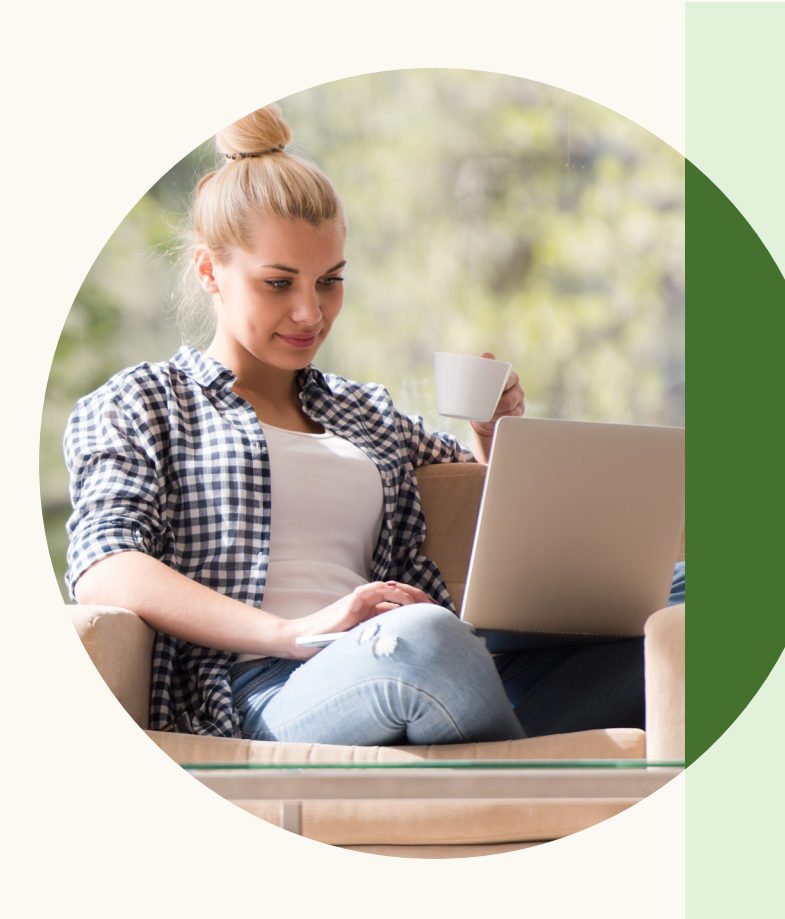

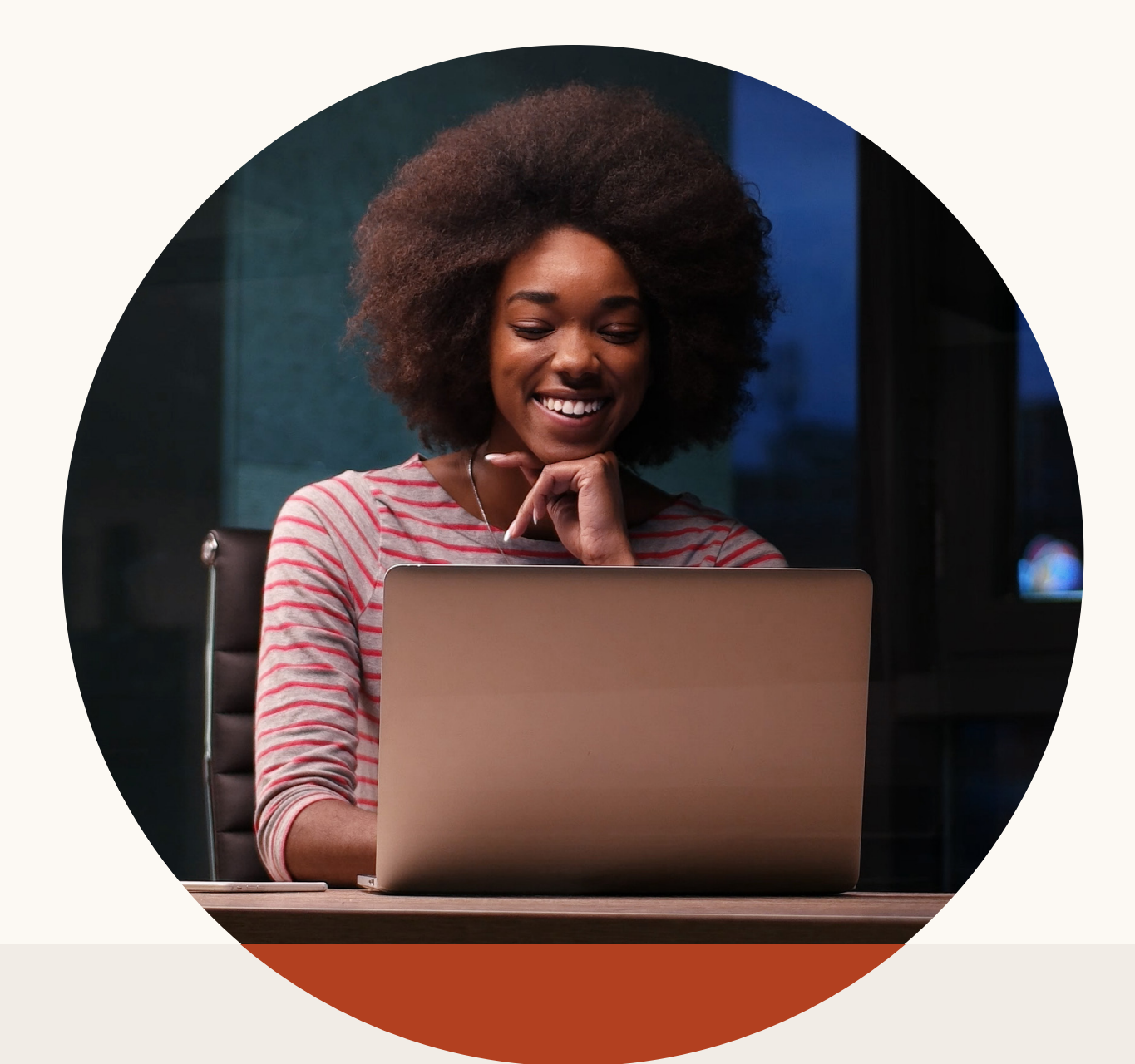

### **Linked** in

Por primera vez en la historia de los medios, puedes llegar a los profesionales de todo el mundo en un solo lugar. Más de 610 millones de personas de todo el mundo se reúnen en LinkedIn para mantenerse conectadas e informadas, progresar en sus carreras profesionales y trabajar de una manera más eficiente. Juntos, conforman la mayor comunidad internacional de profesionales. Son los responsables de la toma de decisiones, las personas influyentes y los líderes de hoy y del futuro: precisamente las personas a quienes deseas dirigirte.

Para obtener más información, visita **[marketing.linkedin.com](https://business.linkedin.com/es-es/marketing-solutions)**.